**Piia Kemppainen Tyylitellyn proseduraalisen materiaalin luonti Substance Designerilla**

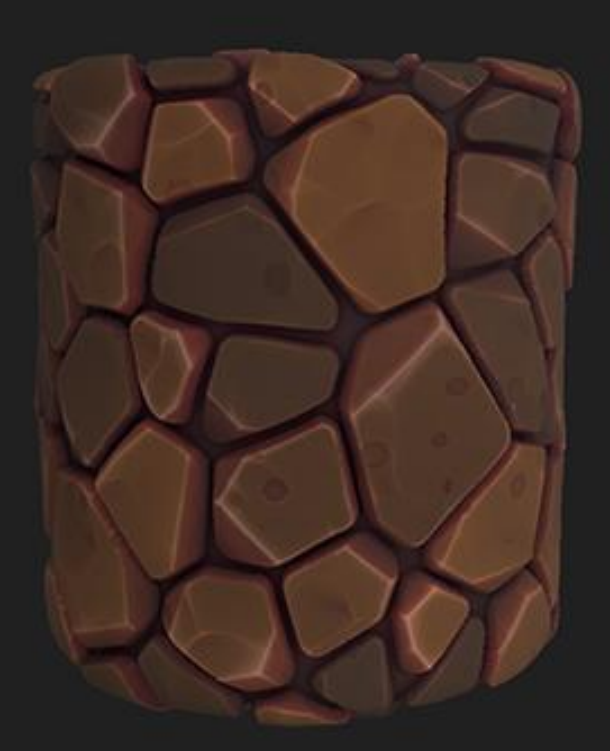

Tradenomi Tietonjenkäsittely Syksy 2020

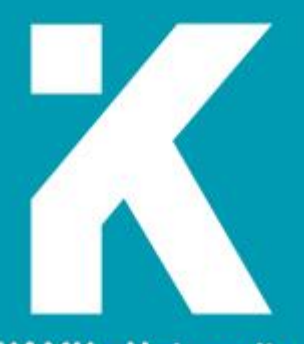

**KAMK - University<br>of Applied Sciences** 

**Tekijä(t)**: Kemppainen Piia

**Työn nimi:** Tyylitellyn proseduraalisen materiaalin luonti Substance Designerilla

**Tutkintonimike:** Tradenomi (AMK), tietojenkäsittely

**Asiasanat:** Substance Designer, proseduraalinen, teksturointi, PBR

Opinnäytetyössä käsitellään tyylitellyn proseduraalisen materiaalin luontia Substance Designer-ohjelmalla. Tavoitteena oli tutustua proseduraalisten tekstuurien tekoprosessiin sekä siihen liittyvään teoriataustaan. Opinnäytetyö on suunnattu proseduraalisista materiaaleista ja niiden tekoprosessista kiinnostuneille.

Opinnäytetyön teoriaosuus alkaa teksturoinnin perusteilla sekä erilaisten tekstuurikarttojen ja proseduraalisten materiaalien esittelyllä. Sen jälkeen siirrytään fysikaalisiin ominaisuuksiin pohjautuvan renderöinnin perusteoriaan. Lisäksi tutustutaan Substance Designer-ohjelmaan sekä proseduraalisten materiaalien tekoprosessin vaiheisiin, joita demonstroidaan opinnäytetyön toiminnallisessa osuudessa, jossa luodaan tyylitelty kivimateriaali.

Yhteenvedossa todetaan, että vaikka ohjelma onkin erittäin tekninen, muun muassa materiaalien muokattavuus ja niiden helppo jatkokäyttö pelimoottorin puolella tekee Substance Designerista kumminkin erinomaisen ohjelman proseduraalisten materiaalien luontiin. Substance Designerin käyttö onkin muodostunut standardiksi pelialalla, sekä monilla muilla 3D-grafiikkaa käyttävillä aloilla, kuten arkkitehtuurissa, elokuvissa ja muotoilussa.

### **Abstract**

**Author(s):** Kemppainen Piia

**Title of the Publication:** Creating Stylized Procedural Material in Substance Designer

**Degree Title:** Bachelor of Business Administration, Business Information Technology

**Keywords:** Substance Designer, procedural, texturing, PBR

The purpose of this Bachelor's thesis was to become familiar with the texturing software Substance Designer, and the process of making procedural materials with it as well as the theoretical background. The thesis is intended for people interested in procedural materials and the process of making them.

The theoretical section of this thesis starts off with the basics of texturing, different texture maps and procedural materials. After that the thesis describes the basic theory behind physically based rendering. It also familiarizes one with Substance Designer and the process of making procedural materials with it, which will be demonstrated in the practical part of the thesis where a stylized stone material was made.

It can be stated that although the program is highly technical, the customizability of the materials and their easy further use on the game engine side make Substance Designer an excellent program for creating procedural materials. Substance Designer has become an industry standard in game industry as well as in other industries using 3D graphics, such as architecture, movies and design.

# Sisällys

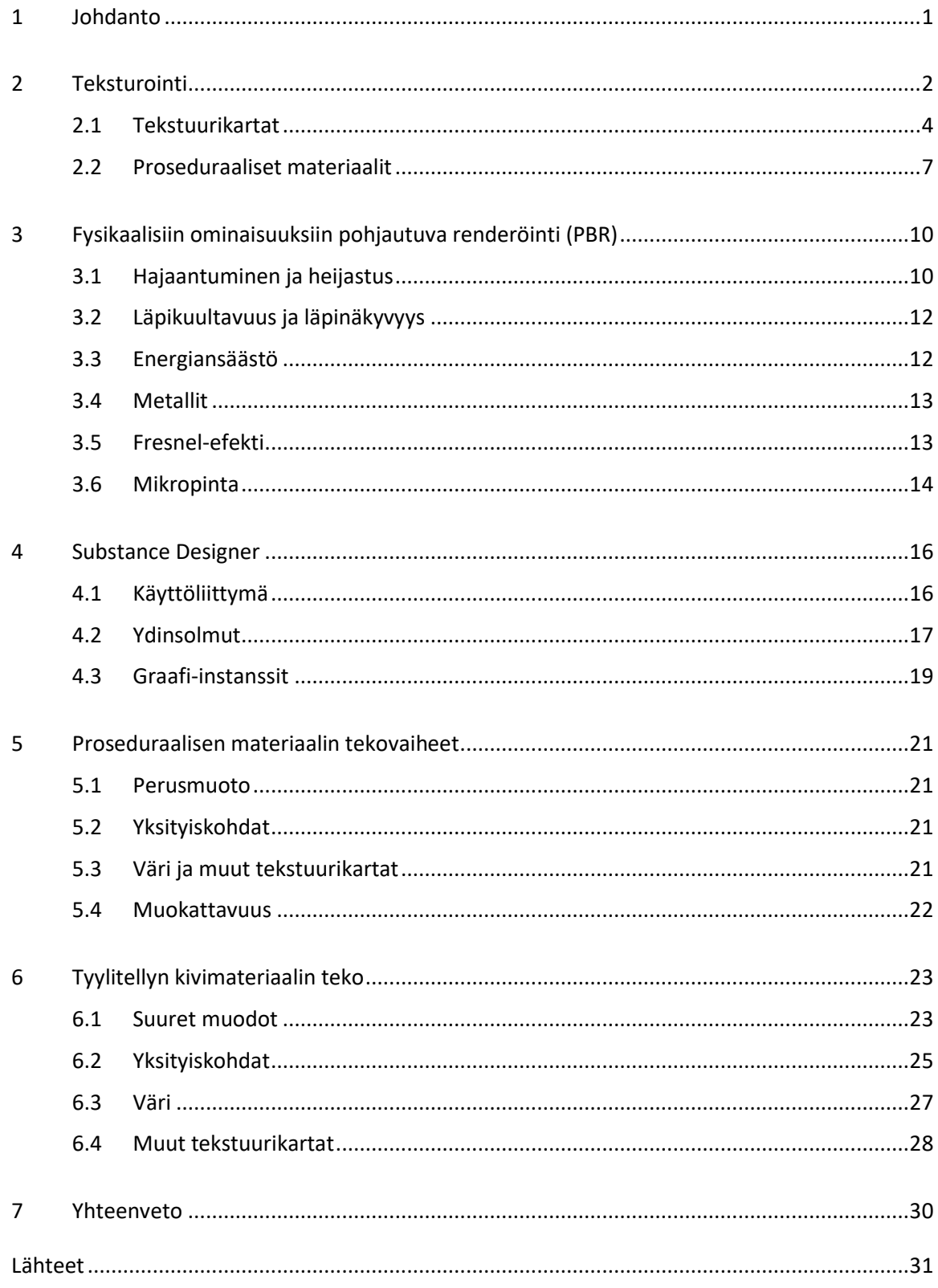

Liitteet

## **Symboliluettelo**

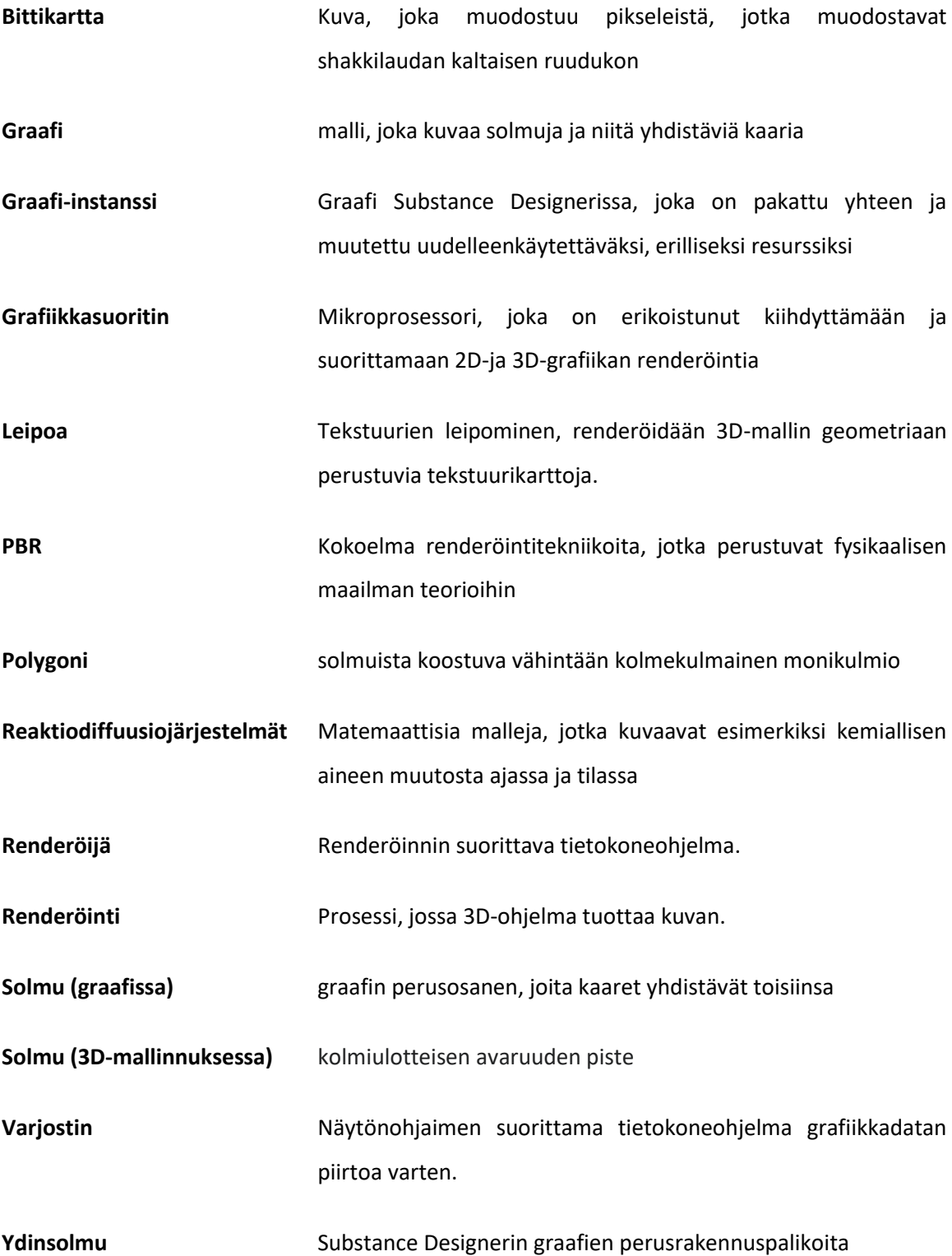

#### <span id="page-5-0"></span>1 Johdanto

Substance Designer on kätevä apuväline materiaalien luontiin. Sen solmupohjainen käyttöliittymä mahdollistaa koko luomisprosessin tallentamisen ja helpon muokkauksen. Substance Designer on jo muodostunut standardiksi 3D-tuotannossa, joten ohjelman opetteleminen on hyödyllistä, ja niinpä aiheen valinta kävi helposti.

Opinnäytetyö on suunnattu proseduraalisista materiaaleista ja niiden tekoprosessista kiinnostuneille. Teoriaosuus alkaa teksturoinnin perusteista, joten lukijalla ei tarvitse olla juurikaan taustatietoa aiheesta.

Teoriaosuudessa esitellään teksturoinnin perusteita ja erilaisia tekstuurikarttoja sekä kerrotaan proseduraalisista materiaaleista. Tästä siirrytään fysikaalisiin ominaisuuksiin pohjautuvan renderöinnin sekä Substance Designer–ohjelman esittelyyn, jonka jälkeen päästään proseduraalisen materiaalin tekoprosessiin. Toiminnallisessa osuudessa demonstroidaan proseduraalisen materiaalin tekoprosessia luomalla tyylitelty kivimateriaali Substance Designerilla.

## <span id="page-6-0"></span>2 Teksturointi

Teksturointi viittaa 2D-kuvien tuottamiseen käytettäväksi 3D-malleissa. Pelien 3D-mallit muodostuvat polygoneista, jotka ovat vähintään kolmekulmaisia monikulmioita. Polygonit muodostuvat yhteen liitetyistä solmuista eli niin sanotuista kulmapisteistä. 3D-malli koostuu siis yhteen liitetyistä polygoneista, jotka muodostavat polygoniverkon. [1.] (Kuva 1)

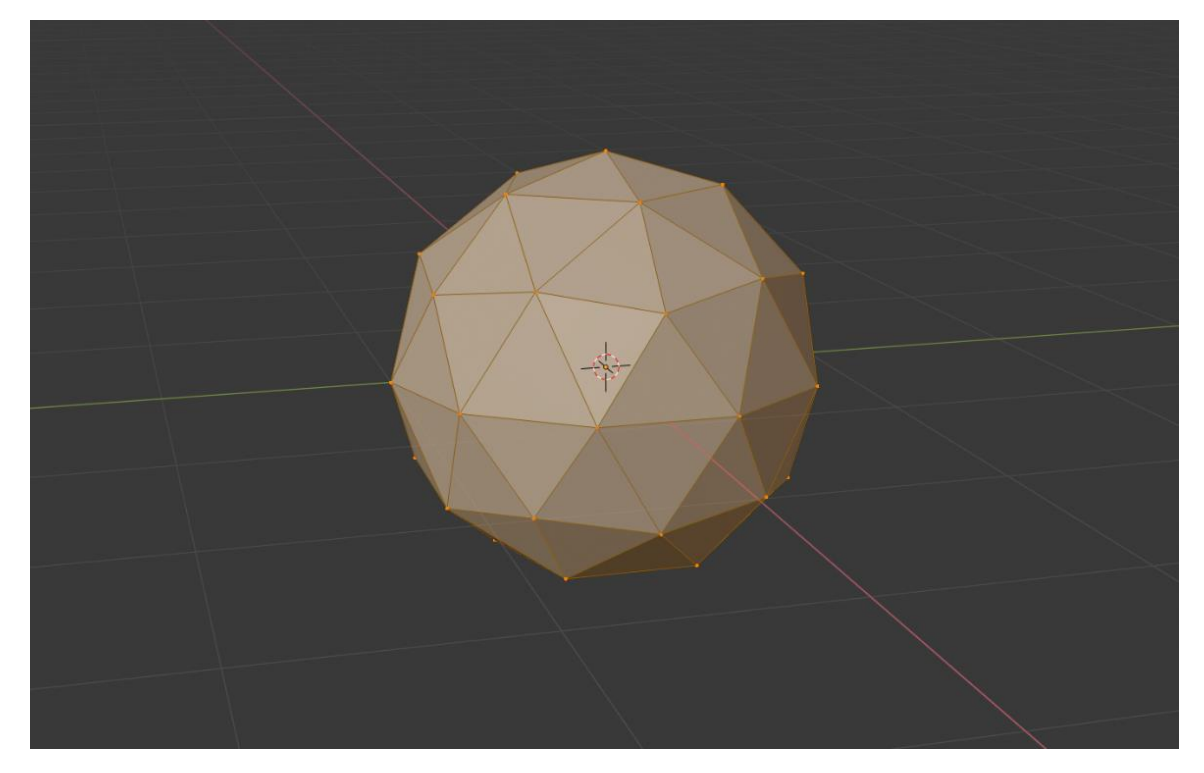

Kuva 1. Polygoniverkko.

3D-malli tarvitsee tekstuurikoordinaatit, joiden avulla tekstuuri kääritään mallin ympärille [2]. Tekstuurikoordinaatit, lyhyemmin UV-kartta, saadaan aikaan, kun 3D-malli avataan 2D-pinnalle. Mallin avaus tapahtuu luomalla sille saumat, joista se ikään kuin leikataan auki tasaiselle pinnalle (kuva 2).

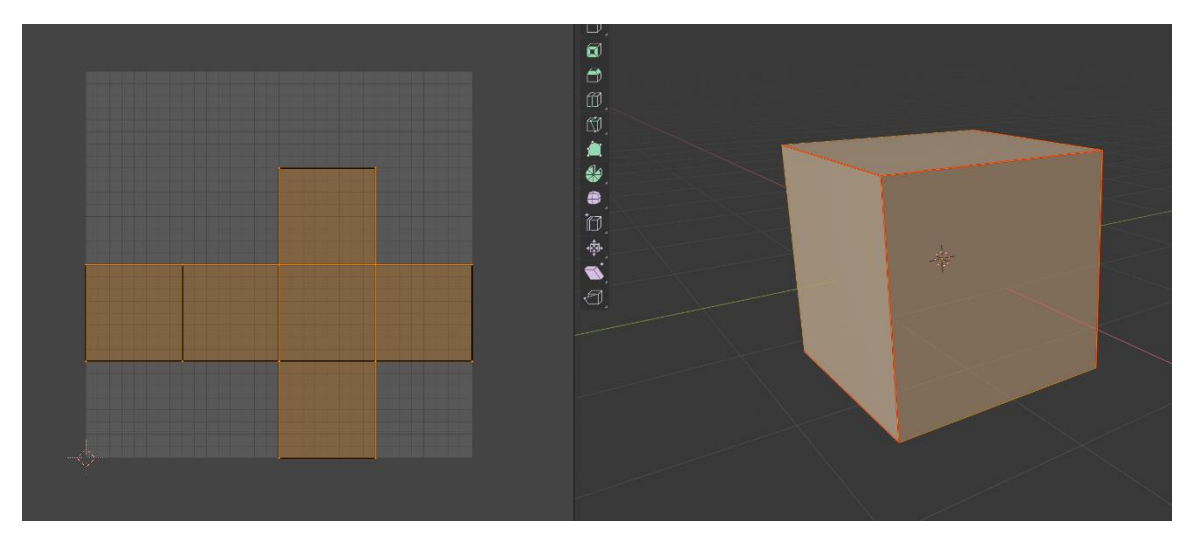

Kuva 2. Kuution UV-kartta.

Tekstuurit toimivat yhdessä varjostimien ja materiaalien kanssa muodostaen lopullisen renderöinnin. Varjostin on ohjelma, joka suoritetaan tietokoneen, puhelimen tai pelikonsolin grafiikkasuorittimella. Se piirtää kuvan näytölle ja mahdollisesti myös manipuloi 3D-ympäristöä renderöinnin aikana ennen kuin kuva piirretään näytölle. Varjostimet mahdollistavat erilaisten renderöintitehosteiden luonnin. [3.] Esimerkiksi kuvassa 3 näkyy cel-varjostus, toiselta nimeltään toon-varjostus, verrattuna tavanomaiseen varjostukseen. Se antaa 3D-mallille sarjakuvamaisen ulkonäön käyttämällä vain muutamaa värisävyä sekä piirtämällä objektille mustat ääriviivat. Materiaalit koostuvat erilaisista tekstuurikartoista. Ne käyttäytyvät hyvin samalla tavalla kuin oikean maailman materiaalit, on kyse sitten valon käyttäytymisestä materiaalin pinnalla tai värin, tekstuurin, läpinäkyvyyden tai läpikuultavuuden vivahteista.

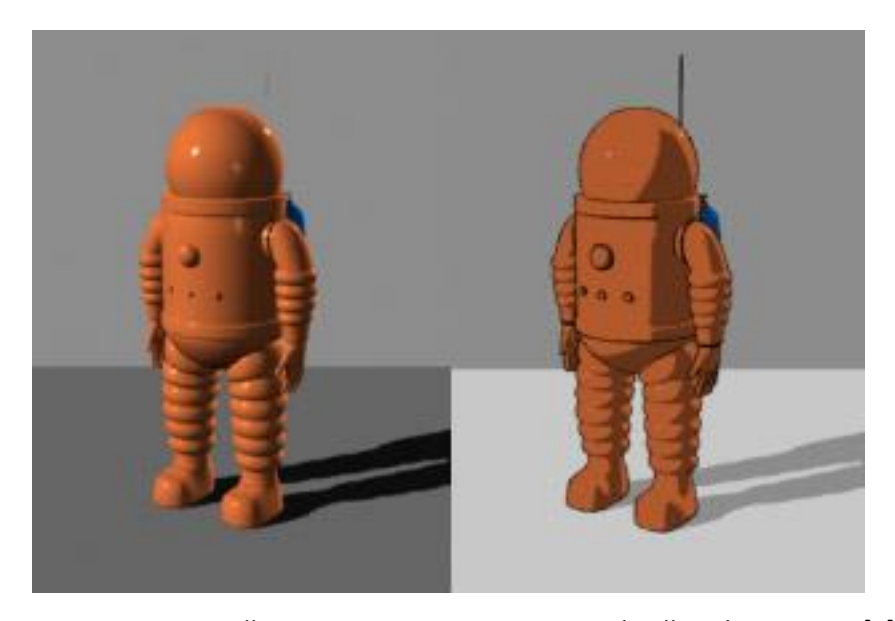

Kuva 3. Vasemmalla tavanomainen varjostus ja oikealla cel-varjostus. [4]

#### <span id="page-8-0"></span>2.1 Tekstuurikartat

Tekstuurikartta lisätään 3D-malliin antamaan väriä, tekstuuria tai muita pinnan yksityiskohtia, kuten kiiltävyyttä, heijastavuutta tai läpinäkyvyyttä [5]. On olemassa monenlaisia tekstuurikarttoja, mutta oleellisin on perusvärikartta, sillä se on ensimmäinen asia, minkä avulla katsoja määrittelee, mikä objekti on kyseessä. Kuten nimi jo kertookin, perusvärikartan tehtävä on lisätä objektin perusväri, ilman mitään valoinformaatiota, kuten varjoja tai heijastuksia [6]. Joskus kumminkin voidaan lisätä hieman mikrosulkeutumaa, joka on huomaamattomampi versio ympäristön sulkeutumasta, josta kerrotaan myöhemmin tarkemmin. RGB-arvot liikkuvat välillä 0—255, jossa 0 on musta ja 255 on valkoinen. Tummien värien ei tule olla liian tummia, joten niiden väriarvo tulisi pysyä 30 RGB yläpuolella ja kirkkaiden värien tulisi pysyä 240 RGB alapuolella, jotteivat ne olisi liian kirkkaita. [7.]

Karheuskartta kuvaa objektin mikropintaa ja kertoo, kuinka karhea objekti on. Se antaa objektille eniten luonnetta, sillä se kuvaa muun muassa pinnassa olevat naarmut, sormenjäljet, tahrat ja lian. Metallisuus ja karheus kulkevat usein käsi kädessä. Metallikartta kertoo varjostimelle, onko jokin metallista vai ei. Se on mustavalkoinen kartta, jossa valkoinen 1.0 on puhdasta metallia ja musta 0.0 ei ole metallia. Myös harmaasävyjä voidaan käyttää ilmaisemaan jotain puhdasta metallia peittävää, kuten likaa. Karheuskartta on harmaasävykartta, jonka arvot liikkuvat 1.0:n ja 0.0:n välillä. Valkoinen 1.0 on karhea ja musta 0.0 on sileä. Kiiltokartta on karheuskartan vastakohta. Siinä valkoinen 1.0 on sileä ja musta 0.0 on karhea. Tästä syystä karheus- ja kiiltokarttaa ei käytetä yhtä aikaa. [7.] Kuvassa 4 näkyy, kuinka erilaiset heijastukset metallisella ja ei-metallisella objektilla on. Metallisen objektin väri vaikuttaa heijastuksen sävyyn, ja niinpä sen heijastus näyttää sinertävältä. Ei-metallinen objekti taas heijastaa värit niiden oikeissa alkuperäisissä väreissä. Kuvasta näkee myös, kuinka etualalla olevien pallojen karheammalla pinnalla heijastukset ovat sumeampia ja laajempia kuin kiiltävien pallojen sileän pinnan tarkemmat heijastukset.

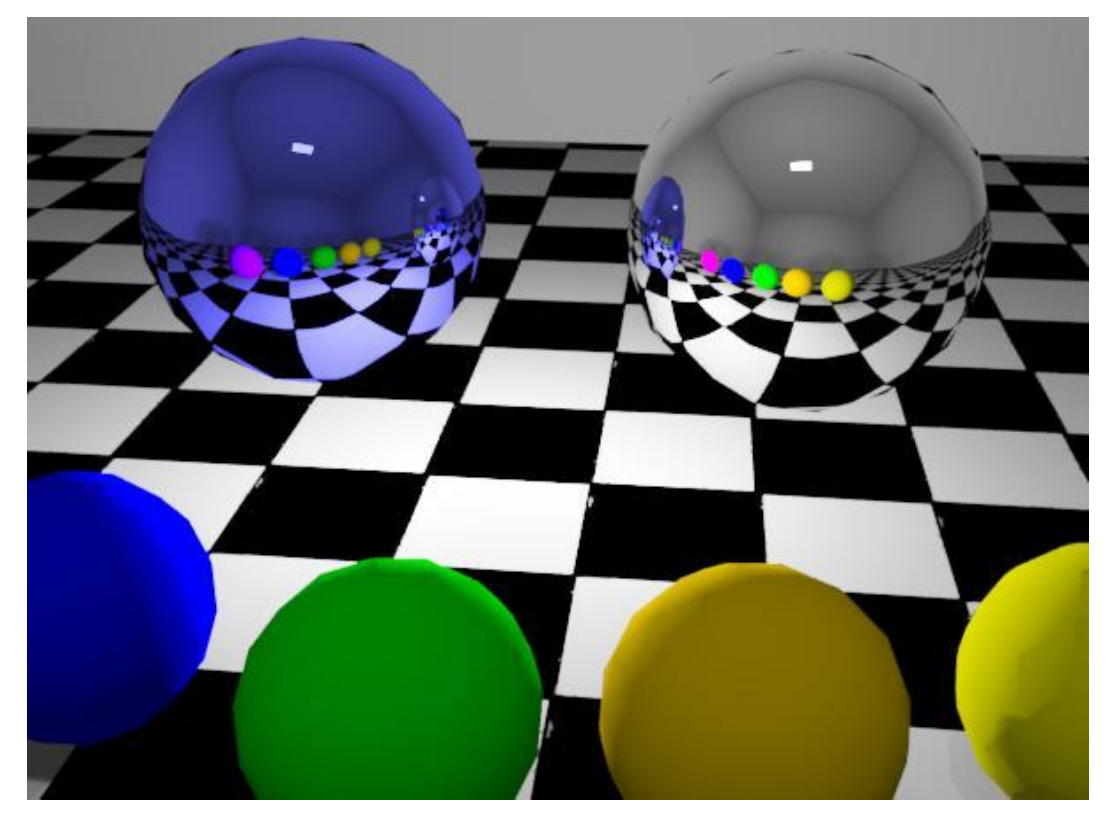

Kuva 4. Vasemmalla metallinen objekti ja oikealla ei-metallinen objekti. [8]

Spekulaarisuuskartta sisältää sekä metallisten että ei-metallisten pintojen heijastustiedot [7]. Se kertoo, kuinka heijastava pinta on, ja sillä voidaan myös säätää heijastuksen muotoa. Sillä simuloidaan yleensä vain kirkkaimpien valonsäteiden heijastuksia. Spekulaarisuuskarttaa käytetään usein jollei haluta käyttää karheuskarttaa. [6]

Korkeuskartta on harmaasävykartta, jota käytetään monikulmioiden topografian muovaamiseen. Valkoinen 1.0 kuvaa korkeita alueita ja musta 0.0 matalia alueita. 0.5 harmaa ei tee mitään muutosta korkeuteen, sillä se on pinnan normaalitaso. Eli 0.0:aa kohti mentäessä syntyy koveria muotoja ja 1.0:aa kohti mentäessä kuperia. Liukuma normaalitasosta kertoo, kuinka jyrkkä korkeudenmuutos on. [9.] Tekstuurikarttoja käytetään pinnanmuotojen lisäämiseen tavalla taikka toisella. Korkeuskartta on siinä mielessä radikaali, että se voi muuttaa objektin siluettia, mutta myös esimerkiksi lisäämällä ympäristön sulkeutuma-kartalla varjoja voidaan korostaa pinnan muotoja. Korkeuskarttaa voidaan myös käyttää pelkkään valon taittamiseen, mutta koska se on siinä käytössä vajavainen, yleensä suositaan normaalikarttoja.

Normaalikartta on kohokartta, joka ei sisällä korkeustietoja. Sen sijaan se sisältää kulmatietoja. Normaalikartta on värikäs, sillä RGB-arvo kertoo, mihin suuntaan kaltevuuskulma osoittaa ja kuinka jyrkkä se on. [10.] Normaalikartta tallentaa jokaisen pikselin suunnan. Näitä suuntia kutsutaan normaaleiksi. Se luo illuusion joko kohotetusta tai madalletusta pinnasta, kumminkaan muuttamatta objektin siluettia. Normaalikarttaa käytetään yleisesti luomaan yksityiskohtia pieniresoluutioiseen objektiin. [11.] Normaalikartan tärkein etu on se, miten sillä voi kulmatietoja käyttämällä taivuttaa vierekkäisten pintojen reunat keinotekoisesti toisiaan kohti luoden kulmista pehmeämmän näköiset. Tätä ei voi tehdä vain korkeustiedoilla, sillä renderöijällä ei olisi keinoa tietää, mihin suuntaan reunat tulee taivuttaa. [10.] Normaalikarttoja myös monesti luodaan suoraan korkeuskartoista. Kuvassa 5 näkyy, kuinka 3D-objektin geometriasta on leivottu normaalikartta ja kartta on asetettu litteälle pinnalle. Tästä näkee, että normaalikartta ei tosiaan muuta objektin siluettia ollenkaan, mutta se luo kumminkin kohonneen ilmeen litteään pintaan.

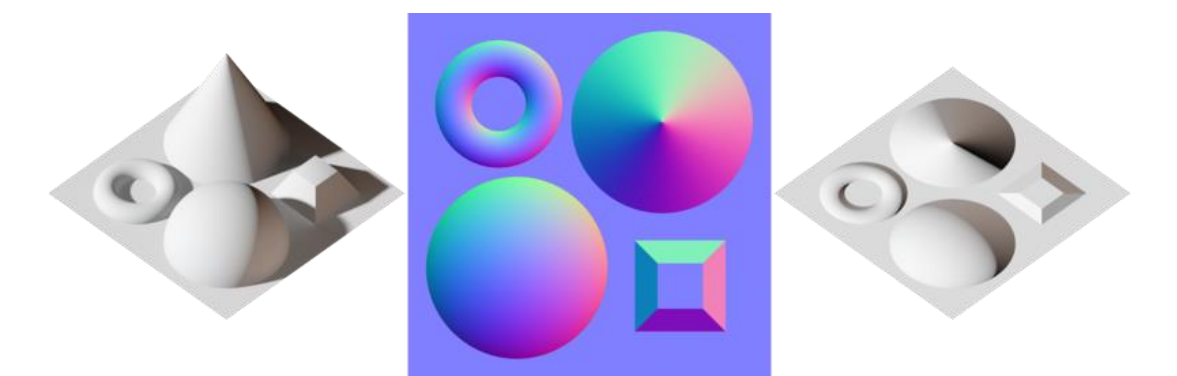

Kuva 5. Vasemmalla on esimerkki-3D-objekti, jonka geometriasta on luotu normaalikartta, joka näkyy keskellä. Oikealla on tulos, kun normaalikartta asetetaan litteälle pinnalle. [12]

Siirtymäkarttaa käytetään muuttamaan varsinaisten verteksien sijaintia 3D-objektissa. Tämänkaltainen siirtymäkartta ei lisää ylimääräisiä yksityiskohtia. Sen sijaan sitä käytetään muuten monimutkaisten kohteiden luomiseen. Hyvä esimerkki tästä on se, miten maasto monesti generoidaan tekstuurista. [10.] Toinen käyttötarkoitus siirtymäkartalle on parallaksi-kartoitus, jota kutsutaan myös virtuaaliseksi siirtymäkartoitukseksi. Siinä jokaisen pikselin tekstuurikoordinaatit säädetään renderöintiajankohtana, syvyyden illuusion luomiseksi, katsojan silmän liikkuessa näkymän yli. [13.]

Ympäristön sulkeutuma-kartta luo pehmeitä varjoja, ikään kuin objekti olisi valaistu ilman suoraa valonlähdettä, kuten pilvisenä päivänä. Varjot tulevat sinne, missä objektin syvät kohdat ovat, kuten nojatuolin uriin tai kankaan taitoksiin. Ne ovat ennalta laskettuja laskelmia ympäröivän valon pomppimisesta objektin pinnalla. Ympäristön sulkeutuma-kartta leivotaan yleensä 3Dmallin geometriasta.[14.] (Kuva 6)

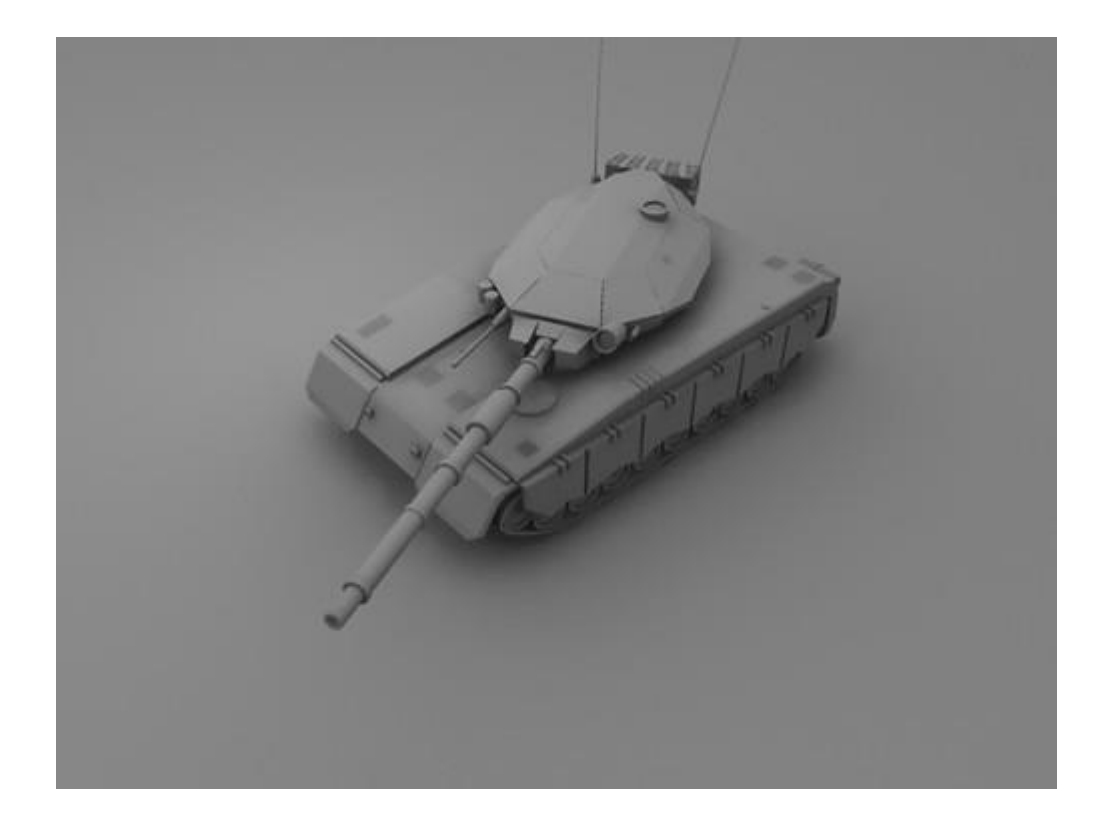

Kuva 6. Esimerkki ympäristön sulkeutuma-kartan luomista varjoista. [15]

Paksuuskartat ovat mittauksia siitä, kuinka paksu tai ohut pinta on. Niitä käytetään tyypillisesti jäljittelemään valon kulkemista pinnan läpi, kun se valaistaan takaa, kuten kissan korvassa tai venytetyssä nahassa. [6] Paksuuskartta yleensä leivotaan 3D-mallista. Se on harmaasävykartta, jossa musta kuvaa ohuita kohtia ja valkoinen paksuja kohtia. [16]

## <span id="page-11-0"></span>2.2 Proseduraaliset materiaalit

Proseduraalisia tekstuureita käytetään usein luomaan luonnollisia elementtejä, kuten kiveä, puuta, graniittia, marmoria tai metallia [17]. Ne ovat matemaattisesti luotuja, toisin kuin suoraan bittikartaksi käsin tehdyt tekstuurit, joissa on rajallinen pikselimäärä. Nämä materiaalit käyttävät algoritmeja luodakseen materiaalin, jonka resoluutio ei ole rajattu. [18] Proseduraalisten materiaalien edut ovat joustavuus, modulaarisuus sekä uudelleenkäyttö. Ne voivat myös mahdollistaa nopeamman työnkulun iteraation. Sen sijaan, että tallentaisi vain lopullisen tekstuurin, koko luomisprosessi tallentuu. Sen vuoksi, kun materiaali on kerran luotu, siitä eri versioiden tekeminen on nopeampaa ja helpompaa kuin bittikarttakuvasta. [19.] Tiedoston koko on myös huomattavasti pienempi proseduraalisissa materiaaleissa.

Yleensä proseduraalisen tekstuurin luonnollinen ilme saavutetaan käyttämällä erilaisia funktioita, kuten fraktaalikohinaa, josta näkyy esimerkkejä kuvassa 7. Näitä funktioita käytetään numeerisena esityksenä luonnossa esiintyvästä satunnaisuudesta. [17.]

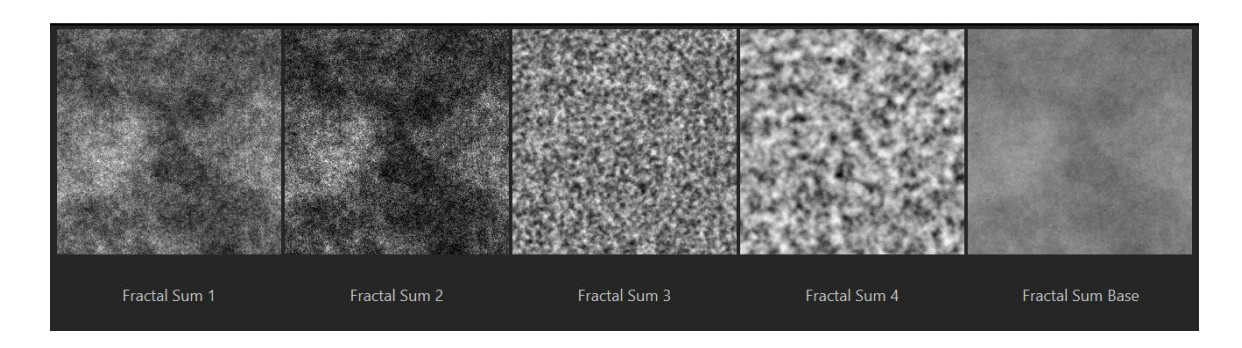

Kuva 7. Erilaisia fraktaalikohinoita.

Niin sanotut kiinteät tekstuurit ovat riippuvaisia vain niiden sijainnista 3D-maailmassa, eivätkä 2D-pinnan sijainnista, kuten perinteisessä UV-kartoituksessa. Kiinteät tekstuurit pysyvät yhtenäisinä, ja niillä on vakiokokoiset piirteet riippumatta pinnan koordinaatiston vääristymistä. Näin ollen esimerkiksi pallon napojen lähellä ei näy tekstuurissa vääristymiä. [17] Alun perin nämä toiminnot perustuivat yksinkertaisten proseduraalisten kohinafunktioiden yhdistelmiin, kuten Perlin kohinaan, joka näkyy ensimmäisenä kuvassa 8. Perlin kohinaa voidaan käyttää hyväksi esimerkiksi veden aaltojen, tulen, marmorin ja kristallin luonnissa. Nykyään on käytössä laaja valikoima tekniikoita, jotka vaihtelevat rakenteellisesti tavallisesta tekstuurista, kuten tiiliseinästä, strukturoituihin epäsäännöllisiin tekstuureihin, kuten kiviseinä, sekä puhtaasti satunnaisiin tekstuureihin. [20]

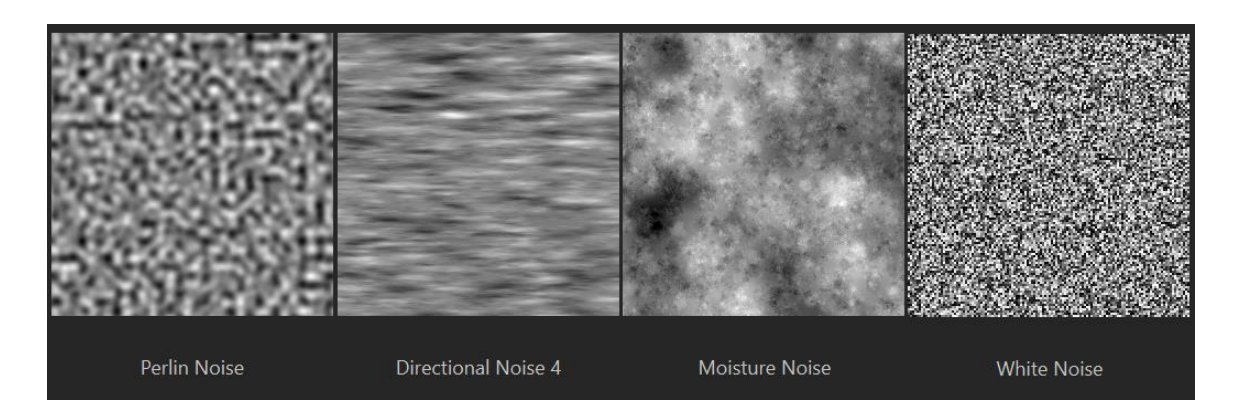

Kuva 8. Erilaisia kohinoita.

Soluteksturointi eroaa useimmista muista proseduraalisten tekstuurien generointitekniikoista, sillä sen perustana eivät ole kohinatoiminnot. Solutekstuurit pohjautuvat pisteisiin, jotka ovat siroteltuna ympäri kolmiulotteista tilaa. Näitä pisteitä käytetään jakamaan tila pieniin satunnaisesti reunoistaan toistuviin alueihin, joita kutsutaan soluiksi. Kuvassa 9 näkyy esimerkkinä neljä Substance Designerista löytyvää solutekstuuria. Solutekstuuria voidaan käyttää esimerkiksi pikkukivien tai suomujen luontiin. [17.]

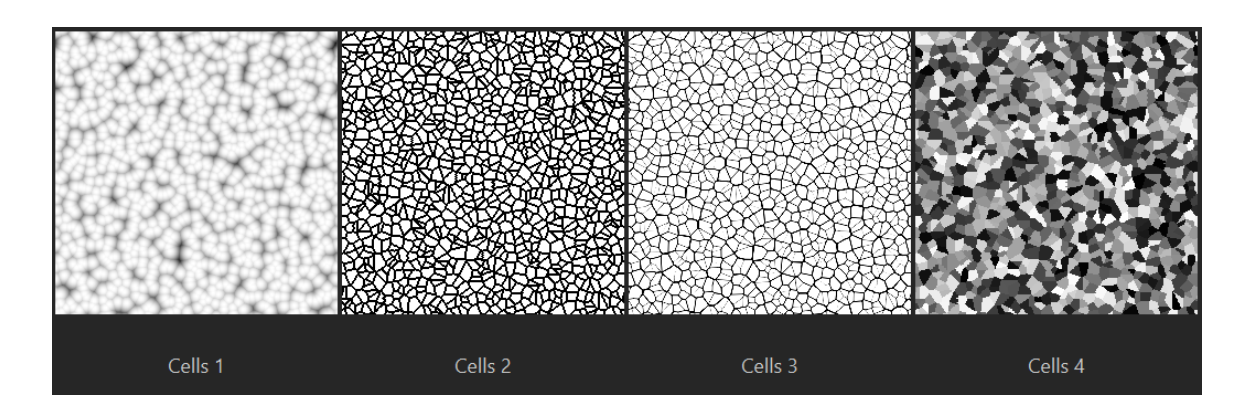

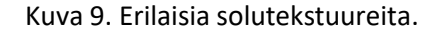

Yksinkertaisesta valkoisesta kohinasta alkaen itseorganisoitumisprosessit voivat johtaa jäsenneltyihin kuvioihin säilyttäen jonkin verran satunnaisuutta. Reaktiodiffuusiojärjestelmät ovat yksi tapa tuottaa tällaisiä tekstuureita. Realistisia tekstuureita voidaan luoda simuloimalla monimutkaisia kemiallisia reaktioita nesteissä. Nämä järjestelmät saattavat osoittaa samanlaista käyttäytymistä kuin luonnossa esiintyvät todelliset prosessit, kuten eläimissä näkyvä kuviointi, esimerkiksi kissoissa, kaloissa tai simpukoissa. [17.]

Geneettinen teksturoinnin luominen on automatisoitu prosessi, jota ohjaa ihminen. Se on kokeellinen lähestymistapa tekstuurien luomiseen. Aluksi tietokone luo joukon tekstuurikandidaatteja, joista käyttäjä valitsee haluamansa. Sen jälkeen tietokone luo toisen tekstuurijoukon mutatoimalla ja sekoittamalla elementtejä käyttäjän valitsemista tekstuureista. Prosessi jatkuu, kunnes käyttäjä on tyytyväinen lopputulokseen. Koska lopputulosta on vaikea hallita, tätä menetelmää käytetään tyypillisesti vain kokeellisiin tai abstrakteihin tekstuureihin. [17.]

#### <span id="page-14-0"></span>3 Fysikaalisiin ominaisuuksiin pohjautuva renderöinti (PBR)

Fysikaalisiin ominaisuuksiin pohjautuva renderöinti, englanniksi Physically Based Rendering, lyhyemmin PBR, on kokoelma renderöintitekniikoita, jotka perustuvat enemmän tai vähemmän fysikaalisen maailman teorioihin. Sillä jäljitellään valoa fysikaalisesti uskottavalla tavalla, ja se näyttää yleisesti realistisemmalta kuin aikaisemmat valaistusalgoritmit. Yksi fysikaalisiin ominaisuuksiin pohjautuvan renderöinnin suurimmista eduista on materiaalin pysyminen yhtäläisenä eri valaistusolosuhteissa. [21.] Se myös mahdollistaa yhtäläisen työnkulun grafiikan luomiseen jopa eri artistien kesken, sekä antaa mahdollisuuden keskittyä enemmän itse grafiikkaan, kun varjostin hoitaa fysikaaliset laskelmat. [22] Nykyään monet pelimoottorit ja 3Dgrafiikan teko ohjelmat, kuten Substance Designer, hyödyntävät fysikaalisiin ominaisuuksiin pohjautuvaa renderöintiä. Seuraavaksi käydään läpi perusteoriaa liittyen fysikaalisiin ominaisuuksiin pohjautuvaan renderöintiin.

## <span id="page-14-1"></span>3.1 Hajaantuminen ja heijastus

Ensimmäinen teoria liittyy valon hajaantumiseen ja heijastumiseen. Valo joko heijastuu pinnasta, joka luo sileällä pinnalla peilimäisen ulkonäön, tai se imeytyy objektiin. Siellä se joko muuttaa energiamuotoa monesti muuttuen lämmöksi tai hajaantuu sisäisesti. Valo voi hajaantumisen jälkeen löytää tiensä vielä ulos pinnasta takaisin silmän nähtäväksi ja tätä kutsutaan diffuusioksi. Heijastumista voidaan kutsua myös spekulaariksi. [23.] Kuvassa 10 on havainnollistettu spekulaari- ja diffuusivalon ero.

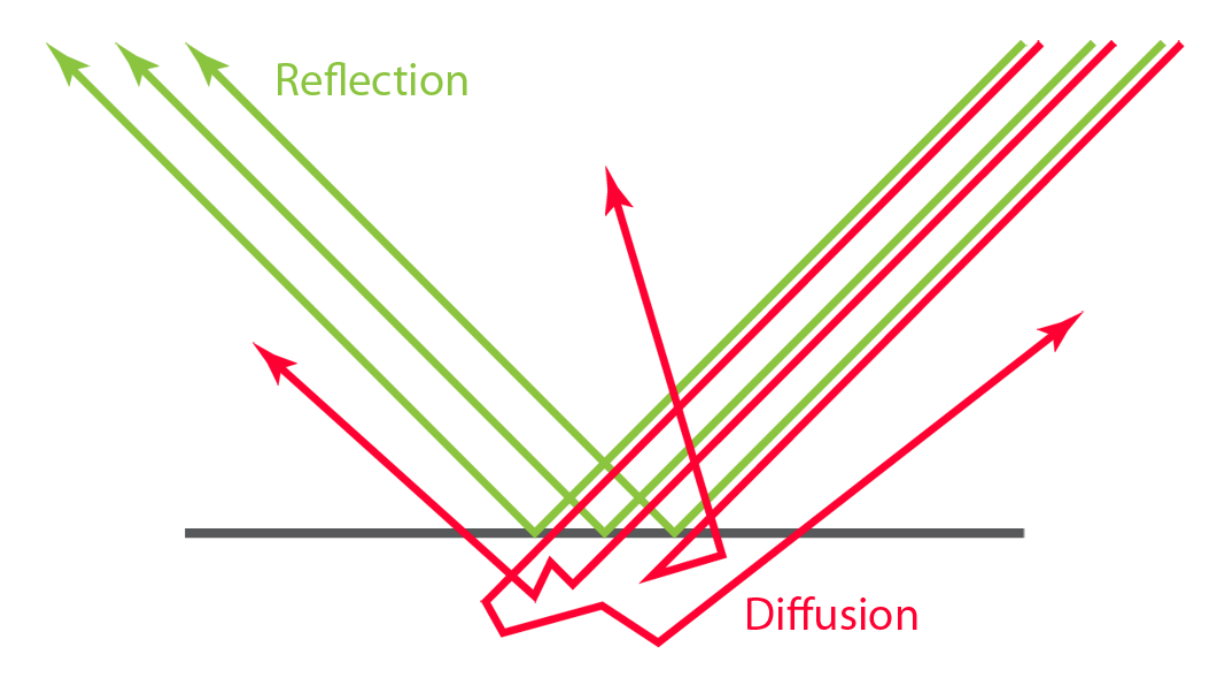

Kuva 10. Vihreät nuolet havainnollistavat valon heijastumista, kun taas punaiset nuolet kuvaavat valon hajaantumista.[23]

Pinta saa värinsä sen heijastamista valon aallonpituuksista [22]. Jos pinnan väri on mikä tahansa muu kuin valkoinen, se tarkoittaa, että se imee itseensä jonkin aallonpituuksien valoa. Esimerkiksi pinta, joka näyttää punaiselta, imee keltaisen, vihreän, sinisen ja violetin valon, mutta heijastaa punaisen valon. Pinta, joka näyttää keltaiselta, imee kaikki muut värit paitsi keltaisen. Valkoinen on kaikkien värien yhdistelmä, jonka voi nähdä, kun valkoinen valo kulkee prisman läpi, kuten kuvassa 11 havainnollistetaan. Tästä johtuen kaikki mikä näyttää valkoiselta, heijastaa kaikkia valon aallonpituuksia. Musta on vähiten heijastava väri, sillä se imee kaikki valon aallonpituudet. [24.] Varjostin tarvitsee syötteeksi perusvärin kuvatakseen mitkä valon aallonpituudet heijastuvat ja mitkä hajaantuvat. [23.]

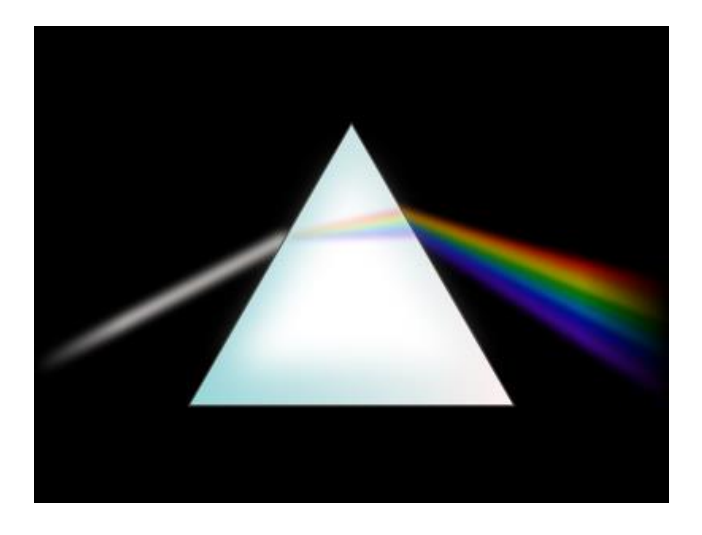

Kuva 11. Valkoinen valo kulkee prisman läpi. [25]

### <span id="page-16-0"></span>3.2 Läpikuultavuus ja läpinäkyvyys

Läpikuultavissa materiaaleissa valo voi imeytyä tai hajaantua. Valon imeytyessä sen voimakkuus vähenee, kun se muuttuu eri energiamuodoksi, yleensä lämmöksi, mutta valon säteen suunta ei kumminkaan muutu. Ja päinvastaisesti kun valo hajaantuu, valonsäteen suunta muuttuu satunnaisesti, mutta sen voimakkuus ei muutu. [22.] Iho ja vaha ovat hyviä esimerkkejä tästä ilmiöstä. Ne ovat ohuita, joten hajaantuneen valon voi nähdä niiden toisella puolella, ja näin niitä kutsutaan läpikuultaviksi. [23.] Jos hajaantumista ei ole, eivätkä valonsäteet juurikaan imeydy materiaaliin, ne voivat kulkea suoraan materiaalin läpi, esimerkiksi lasissa, jolloin puhutaan läpinäkyvyydestä [22]. Uniikki varjostin on yleensä tarpeen, jotta tämä ilmiö saadaan simuloitua [23]. Mitä kauemmaksi valo kulkee tällaisessa materiaalissa sitä enemmän se hajaantuu tai imeytyy. Sen takia objektin muoto ja paksuus vaikuttavat suuresti siihen kuinka paljon valo imeytyy tai hajaantuu. Näissä tapauksissa on hyvä käyttää paksuuskarttaa. [22.]

## <span id="page-16-1"></span>3.3 Energiansäästö

Energiansäästöllä on tärkeä rooli fysikaalisiin ominaisuuksiin pohjautuvassa renderöinnissä [22]. Hyvä esimerkki energiansäästöstä on se, että valo joka poistuu pinnasta, ei koskaan ole kirkkaampi kuin siihen alun perin säteillyt valo [23]. Artistin ei kumminkaan tarvitse huolehtia energiansäästön säätämisestä itse, sillä varjostin hoitaa sen [22]. Varjostimen täytyy vain vähentää heijastunutta valoa ennen kuin hajaantumisen annetaan tapahtua [23]. Erittäin heijastavat objektit näyttävät vähän tai ei ollenkaan hajavaloa, sillä se on suurimmaksi osaksi heijastunut. Ja vastaisesti jos objekti hajaannuttaa paljon valoa, se ei voi olla kovinkaan heijastava (kuva 12). [23.]

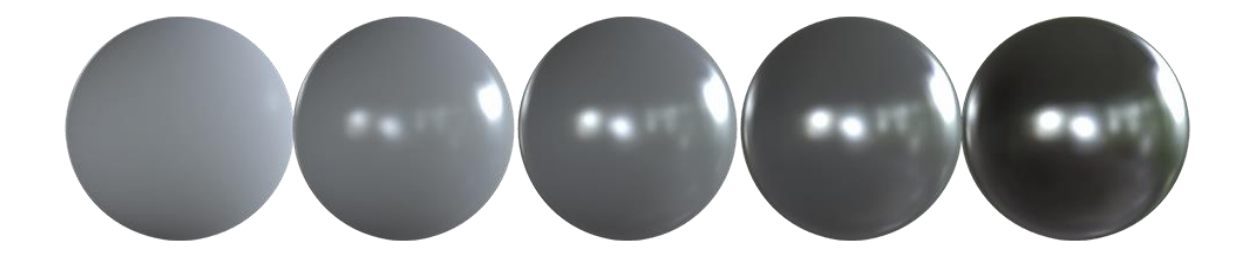

Kuva 12. Oikealle mentäessä heijastavuus kasvaa, mutta perusväri pysyy muuttumattomana. [23]

#### <span id="page-17-0"></span>3.4 Metallit

Sähköä johtavat materiaalit ovat yleensä paljon heijastavampia kuin eristeet. Johteet ovat yleensä heijastavuudeltaan 60–90 %:n luokkaa, kun taas eristeiden heijastavuus liikkuu yleensä vain 0–20:n paikkeilla. [23.] Johteet voivat myös sävyttää heijastukset erilailla metallista riippuen. Ilmiö on näkyvissä esimerkiksi kullassa, kuparissa ja messingissä. [26.]

Suurin osa eristeistä heijastaa noin 4% valosta ja loput valosta hajaantuu. Nämä heijastumisarvot eivät juurikaan vaihtele eri materiaaleissa. Metallit kumminkin poikkeavat tästä, sillä ne lähinnä vain heijastavat valon ja hajaantumista ei ole juurikaan havaittavissa. [26.] Koska metallit eroavat niin paljon muista materiaaleista, monet renderöintijärjestelmät ovat ottaneet käyttöön metallisuuden suorana syötteenä [23].

#### <span id="page-17-1"></span>3.5 Fresnel-efekti

Hajaantumisen ja heijastumisen välinen tasapaino muuttuu sen perusteella mistä kulmasta objektia katsotaan [26]. Tämä pohjautuu ranskalaisfyysikko Augustin-Jean Fresnelin mukaan nimettyihin fresnelin-yhtälöihin. [22]

Tarkemmin sanoen valo, joka vain hipaisee pintaa, heijastuu todennäköisemmin kuin valo, joka osuu suoraan pintaan. Tämän johdosta objekteilla on kirkkaammat heijastukset reunoilla. [23.] Hyvä esimerkki on tilanne, jossa katsotaan järveä rannalta. Silloin näkee veden pinnassa heijastuksen vastakkaisesta rannasta ja taivaasta, mutta kun järveä katsoo suoraan yläpuolelta näkee lähinnä järven sisällä olevan kasvuston hajaheijastuksen. [26.]

Kaikilla materiaaleilla heijastus on huipussaan, kun valo osuu objektiin vain hipaisten, eli tällöin minkä tahansa tarpeeksi sileän objektin reunat toimivat täydellisinä peileinä materiaalista riippumatta, kuten kuvassa 13 on havainnollistettu. Myöskään kulmien käyrä tai kaltevuus ei juurikaan vaihtele eri materiaaleilla, metalleja lukuun ottamatta, mutta niitäkin voidaan tarkastella loogisesti. Varjostinta varten artistin täytyy antaa kiiltävyyden ja heijastavuuden arvot, jotta Fresnel-efekti saadaan lasketuksi. [23.]

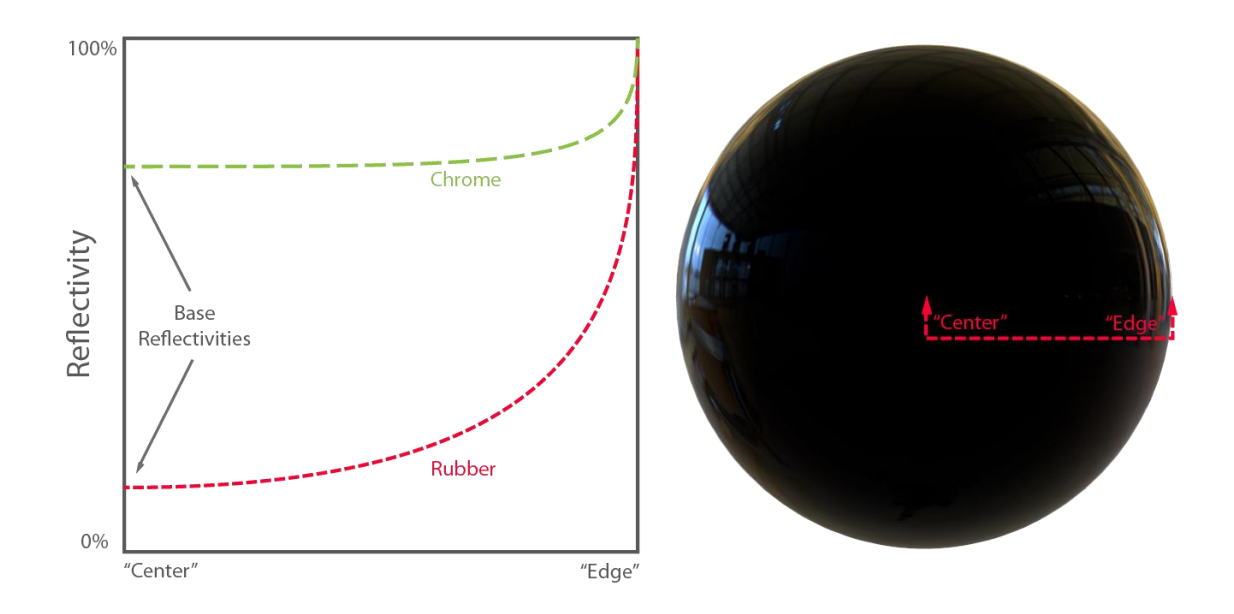

Kuva 13. Fresnel-efekti havainnollistettuna.[23]

## <span id="page-18-0"></span>3.6 Mikropinta

Heijastus ja hajaantuminen riippuvat pinnan suunnasta. Monissa tosielämän pinnoissa on todella pieniä epätäydellisyyksiä, joita ei paljaalla silmällä erota. Nämä mikroskooppiset piirteet vaikuttavat valon heijastumiseen ja hajaantumiseen. [23.] Vaikutuksen näkee parhaiten valon heijastuessa. Kuten kuvassa 14 on demonstroitu, valon säteet hajaantuvat epätasaisella pinnalla eri suuntiin joka johtaa suurempiin ja sameampiin heijastuksiin. [22.] Vastaisesti sileällä pinnalla säteet heijastuvat jotakuinkin yhdensuuntaisesti, jolloin nähdään pienemmät ja tarkemmat heijastukset [21]. Karkeampi materiaali levittää valon eri suuntiin, kun taas sileämpi pinta heijastaa keskitetymmän säteen, kumminkin molemmat materiaalit heijastavat saman verran valoa (kuva 15). Mikropinnan tarkka kuvaus varjostusta varten olisi kohtuuttoman kallista, joten varjostimelle kerrotaan vain yleinen karheuden tai kiillon määrä, ja tällä saadaan luotua melko realistinen lopputulos. [23.]

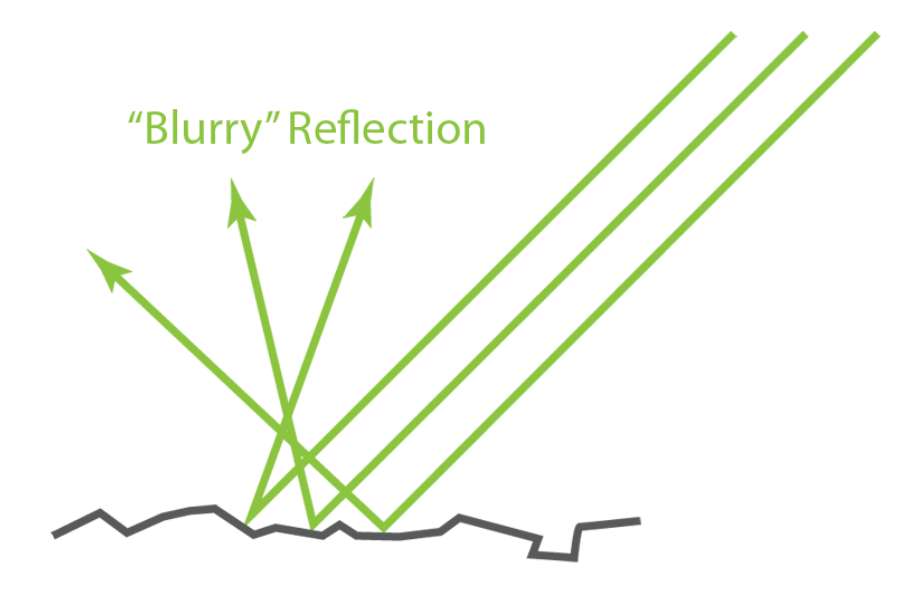

Kuva 14. Valon heijastuminen epätasaisesta pinnasta. [23]

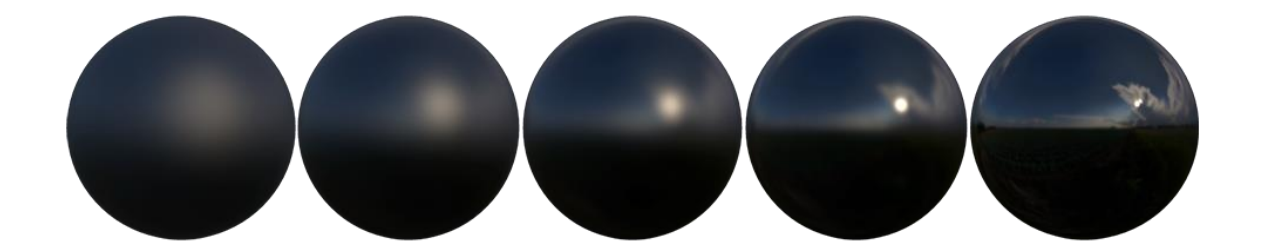

Kuva 15. Oikealle mentäessä kiiltävyys kasvaa, mutta heijastavuus pysyy samana. [23]

#### <span id="page-20-0"></span>4 Substance Designer

Substance Designer on muodostunut pelialalla standardiksi räätälöityjen materiaalien luomisessa. Sitä käytetään yleisesti luomaan reunan yli toistuvia, dynaamisia ja modulaarisia tekstuureita. Substance Designeria käytetään usein myös perustamaan perusmateriaalikirjasto, jonka materiaaleja voidaan käyttää toisissa sovelluksissa, kuten Substance Painterissa. [27.]

## <span id="page-20-1"></span>4.1 Käyttöliittymä

Substance Designer käyttää solmupohjaista käyttöliittymää, jossa työskennellään graafeilla, joissa yhdistellään solmuja. Substance Designer sisältää monia erilaisia solmuja, kuten erilaisia kohinoita, vääristymiä, sekoituksia sekä laattageneraattorin. Näillä luodaan erilaisia kuvioita ja muotoja. [28.] Solmut voidaan jakaa kahteen ryhmään, ydinsolmuihin ja graafi-instansseihin, joista myöhemmin tarkemmin.

Käyttöliittymästä graafinäkymä löytyy ylhäältä keskeltä, kuten kuvasta 16 näkyy. 3D-näkymä, jossa voi tarkastella materiaalia, on graafinäkymän alapuolella 2D-näkymän kanssa, jossa voi tarkastella itse karttoja, joita on luonut. Vasemmalta löytyy resurssinäkymä sekä kirjasto. Aivan oikealla on vielä parametrit, jotka näyttävät valinnat liittyen kulloinkin valittuna olevaan solmuun.

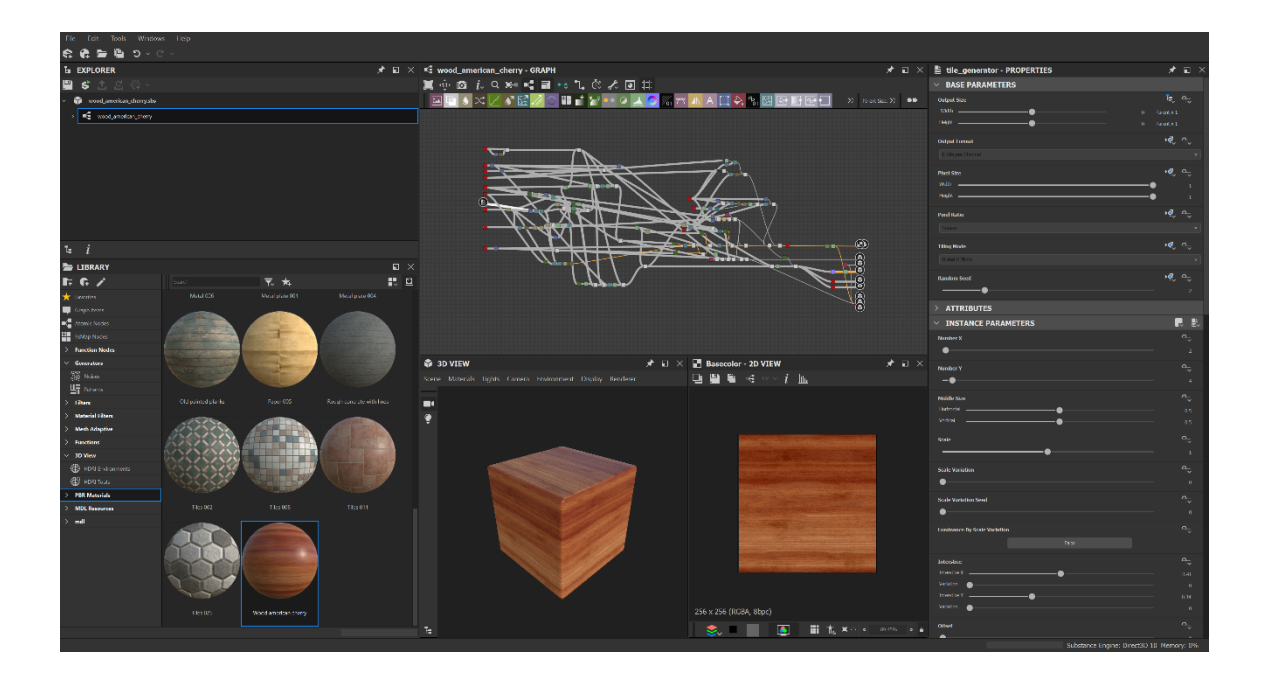

Kuva 16. Substance Designerin käyttöliittymä.

#### <span id="page-21-0"></span>4.2 Ydinsolmut

Ydinsolmut ovat Substance Designerin perusrakennuspalikoita. Niillä voidaan rakentaa kaikki muu. Jos hajottaa minkä tahansa graafin sen ydinoperaatioihin, se koostuu vain näistä ydinsolmuista. Toiset ydinsolmut ovat hyödyllisempiä ja käytetympiä kuin toiset. [29] Listan kaikista ydinsolmuista näkee liitteestä 1. Käydään seuraavaksi läpi muutamia yleisimpiä ydinsolmuja, joiden kuvakkeet näkyvät kuvassa 17.

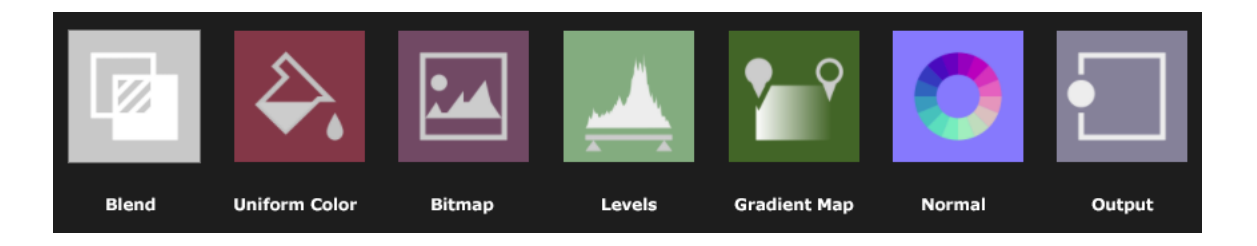

### Kuva 17. Yleisimpiä ydinsolmuja.

Sekoitus-solmu sekoittaa kaksi erillistä syötettä käyttäjän määrittelemällä sekoitustilalla ja valinnaisella läpikuultavuusmaskilla. Se on Substance Designerin hyödyllisin solmu, sillä melkein kaikki graafit käyttävät sitä. Sen toiminnallisuus vastaa esimerkiksi tilannetta jossa Photoshopissa on kaksi päällekkäistä tasoa, jotka sekoittuvat ylemmälle tasolle asetetun sekoitustilan mukaan. Sekoitus-solmu sisältää kolme syötettä: etuala, taka-ala ja läpikuultavuus. [30]

Yhdenmukainen väri-solmu antaa käyttäjän määritellä värin tai arvon. Se on yksinkertainen solmu, jota käytetään usein lähtökohtana värien lisäämiseen tai tiettyjen arvojen luomiseen. [31] Bittikartta-solmua käytetään joko tuomaan bittikartta graafiin tai luomaan uusi bittikartta käytettäväksi 2D-maalaustyökalujen kanssa. [32]

Tasot-solmu on yksi tärkeimmistä ja käytetyimmistä solmuista Substance Designerissa. Sitä käytetään hyvin usein graafin arvojen uudelleenmuokkaamiseen ja säätämiseen, koska se tarjoaa solmuista tarkimman mahdollisuuden säätää niitä. Sen avulla voidaan muokata syötteen sävyjä asettamalla uudelleensuunnittelutekijät, jotka on esitetty muista 2D-kuvankäsittelyohjelmista tutulla käyttöliittymällä. Vaihtoehtoisesti voidaan myös käyttää histogramminäkymää. [33] Molemmat vaihtoehdot näkyvät kuvassa 18.

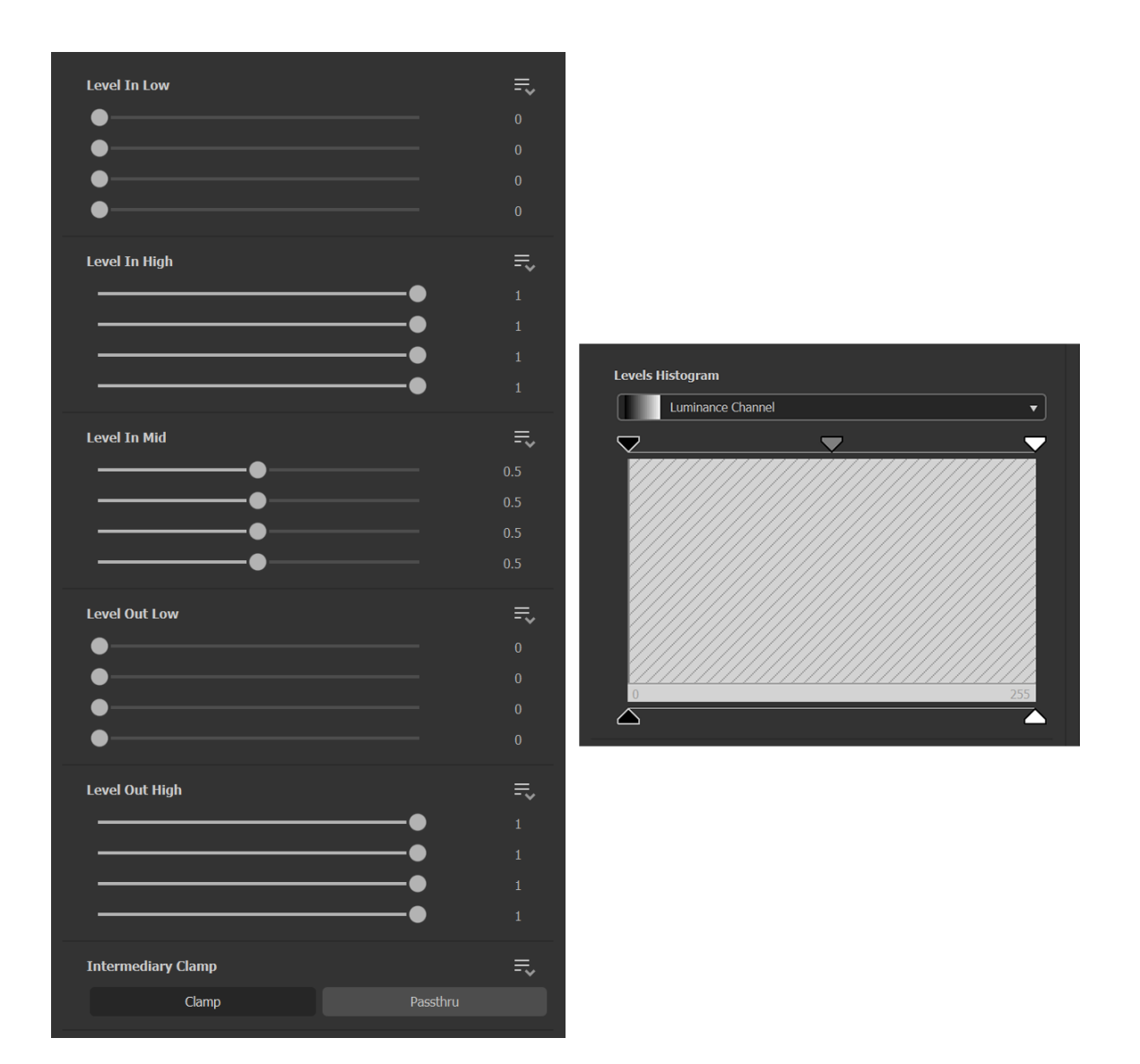

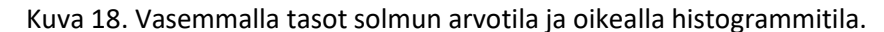

Gradienttikartta-solmulla on kaksi eri käyttötarkoitusta. Useimmiten gradienttikarttaa käytetään harmaasävyjen muuntamiseen väreiksi, sillä se on halvin ja yksinkertaisin tapa tehdä niin. Sen lisäksi se toimii tapana muokata harmaasävysyötettä mukautettuun väriramppiin. Yleisin käyttötapa on perusvärin luonti käyttämällä korkeuskarttaan pohjautuvia maskeja ja muuttamalla ne värillisiksi gradienttikartta-solmulla. [34]

Normaalisolmu muuntaa syötetyn harmaasävykartan normaalikarttakuvaksi. Se on todella hyödyllinen solmu, jota käytetään usein korkeuskartan muuntamiseen normaalikartaksi. [35] Ja vielä viimeisenä mainittakoon ulostulo-solmu. Jokaisessa graafissa täytyy olla vähintään yksi ulostulo-solmu, muuten graafi ei voi palauttaa mitään tulosta. Ulostulo-solmun ainoa funktio on olla graafin päätepisteenä, mikä tarkoittaa, että mikä tahansa siihen liitetty voidaan tulostaa joko tekstuurina tai sitten jatkokäyttöä varten muiden graafien tai sovellusten sisällä. [36] Josta päästäänkin seuraavaan aiheeseen, graafi-instansseihin.

#### <span id="page-23-0"></span>4.3 Graafi-instanssit

Graafi-instanssi on graafi, joka on pakattu yhteen ja muutettu uudelleenkäytettäväksi, erilliseksi resurssiksi. Niitä luodaan useimmiten Substance Designerin sisällä uuden solmun luomiseksi, jota voidaan käyttää edelleen muissa kaavioissa. Erilaisia graafi-instansseja löytyy suuri valikoima valmiina Substance Designerin solmukirjastosta. [37] Kuvassa 19 näkyy esimerkkinä polygonisolmu avattuna graafiksi, ja sen alapuolella esimerkki siitä mitä polygoni-solmun parametreja muuttamalla voi saada aikaan. Graafi-instanssit voivat säästää valtavasti artistin aikaa, ja näin sallien paljon tehokkaamman työskentelyn. Jos graafin haluaa viedä Substance Designerin ulkopuolelle se täytyy muuttaa SBSAR-muotoon, jolloin sitä voidaan käyttää esimerkiksi, kun on luotu materiaali Unreal Engine-pelimoottorille, suodatin Substance Alchemist-sovellukselle tai generaattori käytettäväksi Substance Painterissa. [37]

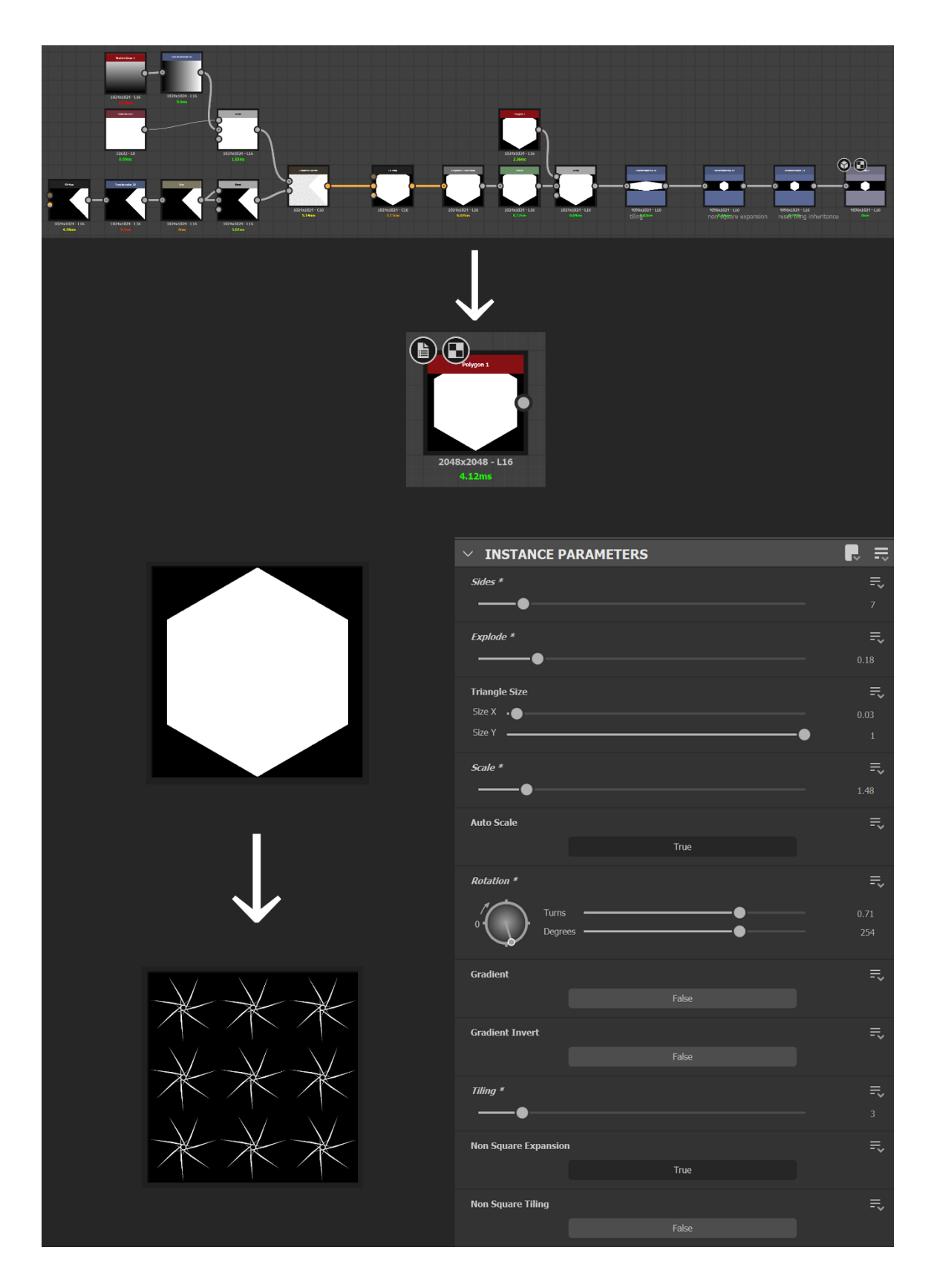

Kuva 19. Ylhäällä polygoni-solmu avattuna graafiksi ja alla esimerkki siitä mitä polygoni-solmun parametreja muuttamalla voi saada aikaan.

#### <span id="page-25-0"></span>5 Proseduraalisen materiaalin tekovaiheet

Seuraavaksi käydään läpi peruskaava, jolla materiaalit monesti luodaan Substance Designerissa. Tämä ei tietenkään ole ainoa tapa tai järjestys, jolla materiaalit muodostetaan, mutta se on kuitenkin hyvin yleinen.

#### <span id="page-25-1"></span>5.1 Perusmuoto

Aluksi kerätään useita referenssikuvia, joista ottaa mallia ja inspiraatiota materiaalia tehdessä. Mallikuvia katsoessa voi siristää silmiään ja näin koittaa nähdä mikä materiaalissa vielä erottuu, mitkä ovat sen suurimmat silmään pistävimmät muodot, ja aloittaa niistä. [38] Työskentely tapahtuu tässä vaiheessa niin sanotuilla akromaattisilla sävyillä eli väriskaalalla, joka koostuu pelkästään harmaan eri sävyistä. Värin lisääminen tapahtuu vasta materiaalin luonnin loppupuolella. Tällä tavalla voidaan säästää monimutkaisemmat RGB laskelmat vasta graafin loppupuolelle. Myös yksityiskohtien luonti on helpompaa kun väri ei ole häiritsemässä prosessia. [39]

### <span id="page-25-2"></span>5.2 Yksityiskohdat

Kun perusmuoto on saatu luotua, voidaan seuraavaksi siirtyä luomaan tarkempia yksityiskohtia. Esimerkiksi mahdolliset epätäydellisyydet, kuten kuluma, sormenjäljet ja tahrat voidaan tehdä nyt. Epätäydellisyydet ovat tärkeä osa materiaalin luonnissa, sillä ne luovat uskottavuutta ja eloa materiaaliin. Loppujen lopuksi harva materiaali on oikeassa elämässäkään täydellinen.

## <span id="page-25-3"></span>5.3 Väri ja muut tekstuurikartat

Vasta kun kaikki pinnan muodot on tehty, siirrytään värin lisäämiseen. Värin pohjana toimivat eri harmaasävyt, jotka materiaalia tehdessä on muodostettu. Värin lisääminen aloitetaan monesti liittämällä gradienttikartta-solmu graafin loppupuolelle. Tällä saadaan valittua monia eri värisävyjä, joko manuaalisesti tai sitten poimimalla jostakin sopivasta mallikuvasta.

Gradienttikartta-solmuun voidaan sekoittaa vielä lisää värejä vaikkapa maskien avulla, joilla saadaan rajattua väritettävä alue.

Seuraavaksi luodaan loput halutut tekstuurikartat, kuten normaali- ja karheuskartta. Yksinkertaisimmillaan tämä tarkoittaa esimerkiksi normaalikartan tapauksessa vain normaalisolmun luontia, tai ympäristön sulkeutuma-kartan tapauksessa ympäristön sulkeutuma-solmun luontia. Lopulta tekstuurin luonti johtaa ulostulo-solmuihin, joita ovat muun muassa perusväri, normaali, korkeus, metalli, ympäristön sulkeutuma ja karheus. Nämä ovat ne solmut, joista Substance Designer luo bittikarttatekstuurikartat, jotka täytyy vielä manuaalisesti koota pelimoottorissa. On myös mahdollista viedä valmis materiaali käytettäväksi pelimoottoriin, mutta tämä vaatii Substance-liitännäisen toimiakseen. [28]

## <span id="page-26-0"></span>5.4 Muokattavuus

Yksi Substance Designerin erinomaisista ominaisuuksista on mahdollisuus paljastaa erilaisia materiaalin ominaisuuksia. Tällaisia ominaisuuksia voisi olla vaikka kuluman ja lian määrä ja värisävy. Näitä paljastettuja ominaisuuksia pystyy säätämään lopullisessa sovelluksessa, jossa materiaalia tullaan käyttämään. Tämä mahdollistaa sen, että materiaalista ei tarvitse tehdä valmiita eri variaatioita, vaan näitä paljastettuja ominaisuuksia säätämällä voidaan lopullisessa sovelluksessa luoda tarvittaessa erilaisia variaatioita, säätämällä vain muutamaa valikkoa. [28]

#### <span id="page-27-0"></span>6 Tyylitellyn kivimateriaalin teko

Opinnäytetetyön toiminnallisessa osuudessa toteutettiin tyylitelty kivimateriaali Substance Designerilla. Fysikaalisiin ominaisuuksiin pohjautuvan renderöinnin ansiosta 3D-mallit saadaan valaistua realistisen näköisesti. Se, että työskennellään fyysisesti tarkemmassa ympäristössä, ei kumminkaan tarkoita, etteikö voitaisi luoda tyyliteltyä grafiikkaa. [40] On kumminkin hyvä muistaa muutama seikka tyyliteltyä grafiikkaa tehdessä.

Ensinnäkin tyyliteltyä materiaalia tehdessä on tärkeää, ettei tee liian tarkkoja yksityiskohtia, sillä ne saavat materiaalin näyttämään liian "kohisevalta" ja ne vievät huomion pois objektin avainmuodoista. [41] Myös muotojen liioittelu ja erilaiset epätäydellisyydet auttavat luomaan tyyliteltyä ulkonäköä. [42] Monesti myös esimerkiksi materiaalin kiiltävyyttä täytyy vähentää, verrattuna sen realistiseen vastineeseen, sillä muuten se näyttäisi liian realistiselta. Myös esimerkiksi tyylitelty metalli voi olla hyvä tehdä ei-metallisella materiaalilla nostamalla kiiltävyyttä, jottei se erotu liian realistisena muista tyylitellyistä materiaaleista. [41]

## <span id="page-27-1"></span>6.1 Suuret muodot

Työskentely alkoi suurista muodoista, luomalla solu-solmu. Siitä eroteltiin solujen reunat ja sumennettiin ne Perlin kohinan kanssa. Näin saatiin kivien muodoista hieman luonnollisemmat, täysin tikkusuorien reunojen sijaan. Kopioitiin alkuperäinen solu-solmu, joka sumennettiin saman Perlin kohinan kanssa. Yhdistämällä nämä kaksi lopputulosta saatiin luoduksi kiviin eri harmaasävyjä ja samalla hieman korkeudenvaihtelua. Ja viimeiseksi tehtiin tulvatäyttö-solmu, joka näkyy kuvassa 20. Tulvatäyttö-solmu mahdollistaa variaation lisäämisen perustiilitekstuuriin. Se luo vaaleasävyisen gradientin jokaiselle solun erilliselle alueelle.

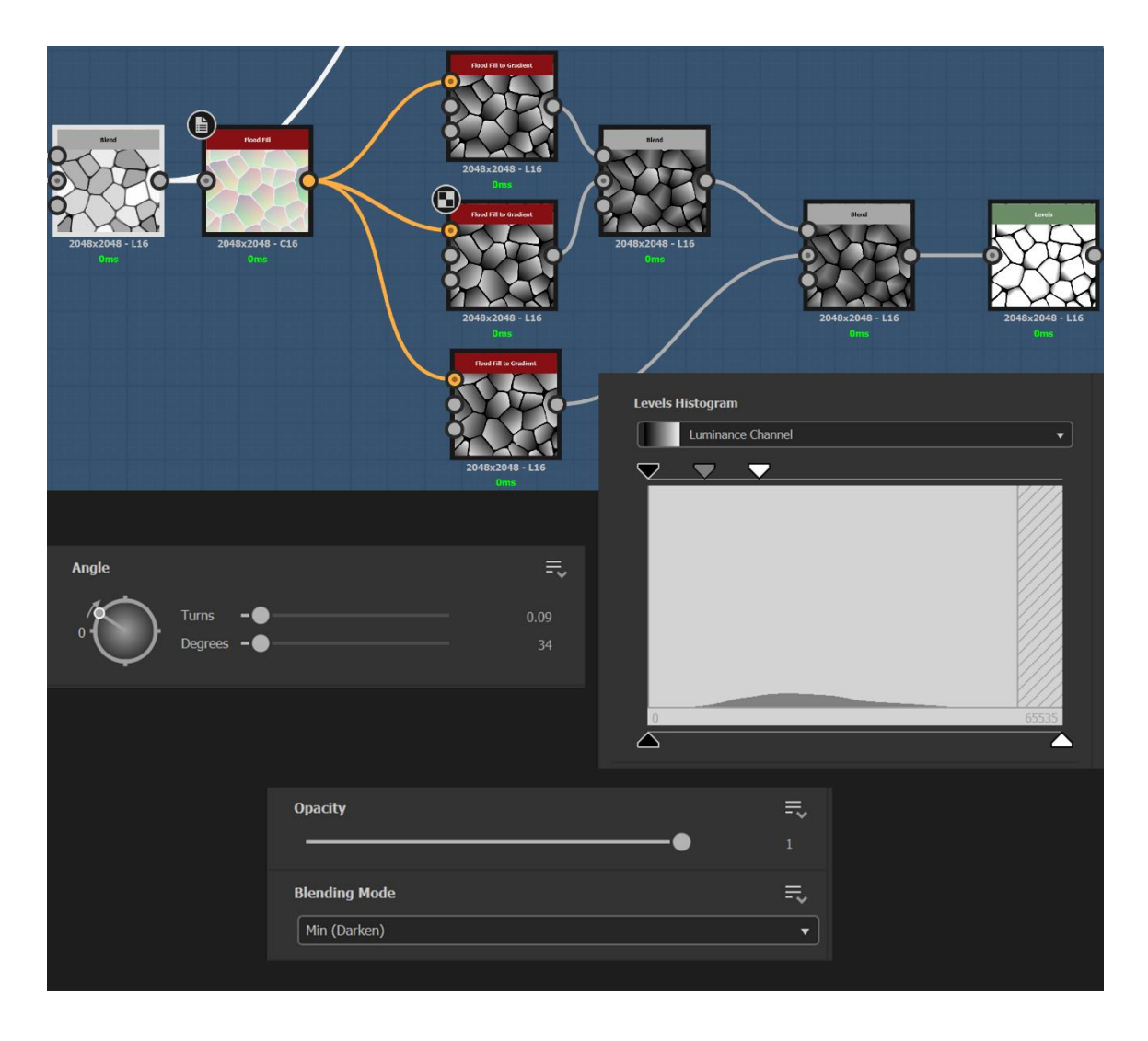

Kuva 20. Ylhäällä tulvatäyttö-solmun käyttöä, alla oikealla tasot-solmun parametreja, vasemmalla esimerkkinä yhden harmaasävygradientin kulma ja keskellä sekoitus-solmun parametreja.

On tärkeää, että rajat solujen välissä ovat selkeän mustat, jotta ne erottuvat erillisinä alueina toisistaan, ja näin saavat jokainen oman gradientin. Seuraavaksi luotiin tulvatäyttö-solmusta kolme eri harmaasävygradienttia. Vaihdettiin jokaiselle gradientille eri kulma ja yhdistettiin ne. Tasot-solmua käyttämällä jätettiin vain tummimmat kohdat gradienteista, ja näin saatiin luotua lohkeamia kivien reunoihin. Sekoitettiin lohkeamat hieman sumennetun pohjan kanssa, ja näin kivien perusmuoto, jonka näkee kuvassa 21, oltiin saatu hahmotelluksi.

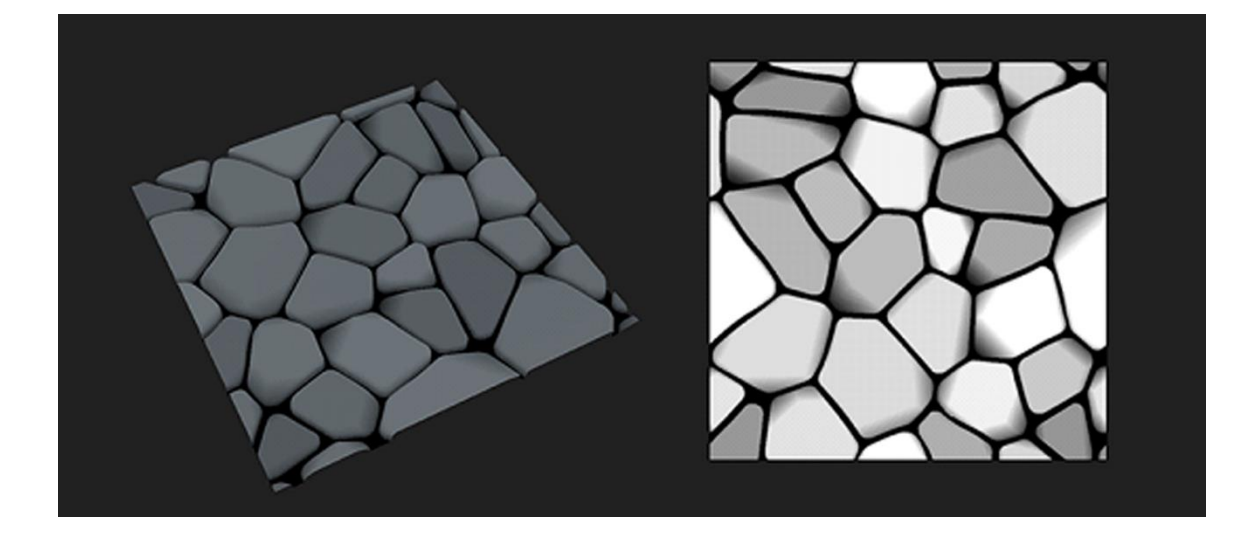

Kuva 21. Kivien perusmuoto luotuna.

### <span id="page-29-0"></span>6.2 Yksityiskohdat

Tarkempien yksityiskohtien luonti aloitettiin luomalla pyöreä polygoni-solmu, joka sumennettiin Perlin kohinan kanssa kahteen kertaan. Lopputulos liitettiin tiilinäytteenottimeen, jolla saatiin luotua miellyttävän kuplivan näköisen lopputulos. Tiilinäytteenotinta käytetään toistamaan jotakin kuviota useaan kertaan. Värit käännettiin ympäri tasot-solmulla ja suuntausvääristymäsolmun kautta liitettiin lopputulos muuhun graafiin. Näin saatiin luotua ikään kuin kolhuja kivien pintaan (kuva 22).

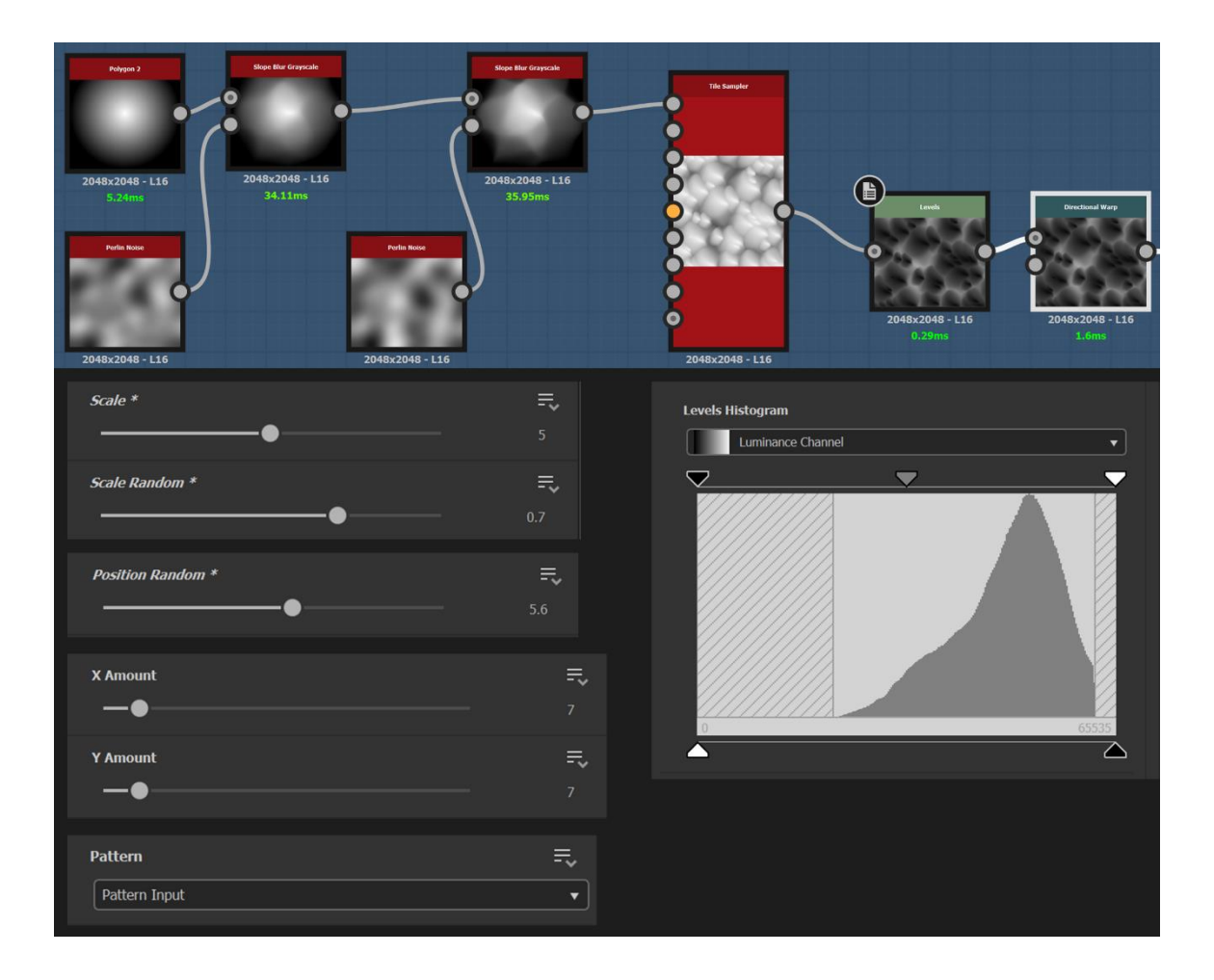

Kuva 22. Yllä kolhujen luonti ja alla vasemmalla tiilinäytteenottimen parametreja sekä oikealla tasot-solmun parametreja.

Kolojen luominen kivien pintaan toteutettiin samaan tapaan kuin kiven kolhutkin, sumentamalla polygoni-solmu Perlin kohinan kanssa ja yhdistämällä se tiilinäytteenottimen ja suuntausvääristymä-solmun kautta muuhun graafiin (kuva 23). Näin on saatu kivien muodot valmiiksi.

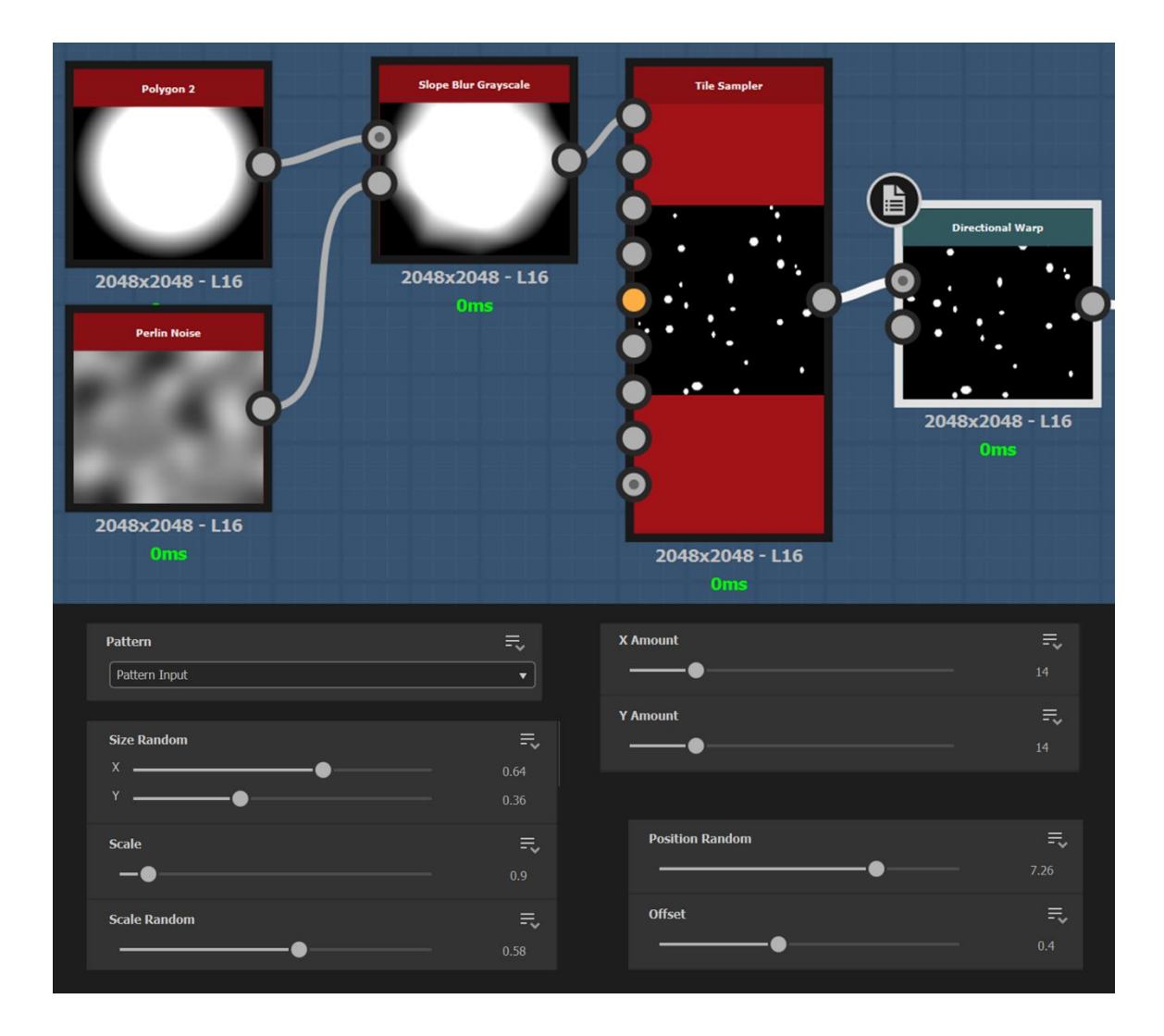

Kuva 23. Yllä kolojen luonti ja alla tiilinäytteenottimen parametreja.

## <span id="page-31-0"></span>6.3 Väri

Värin luominen aloitettiin vahvistamalla kivien sävyeroja sekoittamalla graafin alusta suurikontrastinen versio solu-solmusta, ja näin luoden vielä hieman tummempia sävyjä. Seuraavaksi luotiin gradienttikartta-solmu, johon valittiin ruskean ja oranssin värejä. Luotiin viimeisimmästä harmaavärikartasta normaali-solmu, jonka vahvuutta korotettiin, ja liitettiin se kaarevuuden tasoitus-solmuun. Näin saatiin pienemmät yksityiskohdat paremmin esille. Liitettiin tähän seuraavaksi toinen gradienttikartta-solmu, jonka värit olivat hieman maanläheisemmän ruskeat, ja sekoitettiin se edellisen gradienttikartan kanssa. Kivien rakojen väriä saatiin muokattua luomalla ympäristön sulkeutuma-kartta jo valmiiksi ja tähän liittämällä tasot-solmu, jolla saatiin rajattua alue, jolle sekoitetaan violetti väri. Lopuksi vielä eroteltiin tasot-solmulla

edellisestä kaarevuuden tasoitus-solmusta kivien kolhuja ja reunoja, ja värjättiin ne vaaleanpunaisiksi. Näin saatiin luotua nättejä valon kohokohtia (kuva 24).

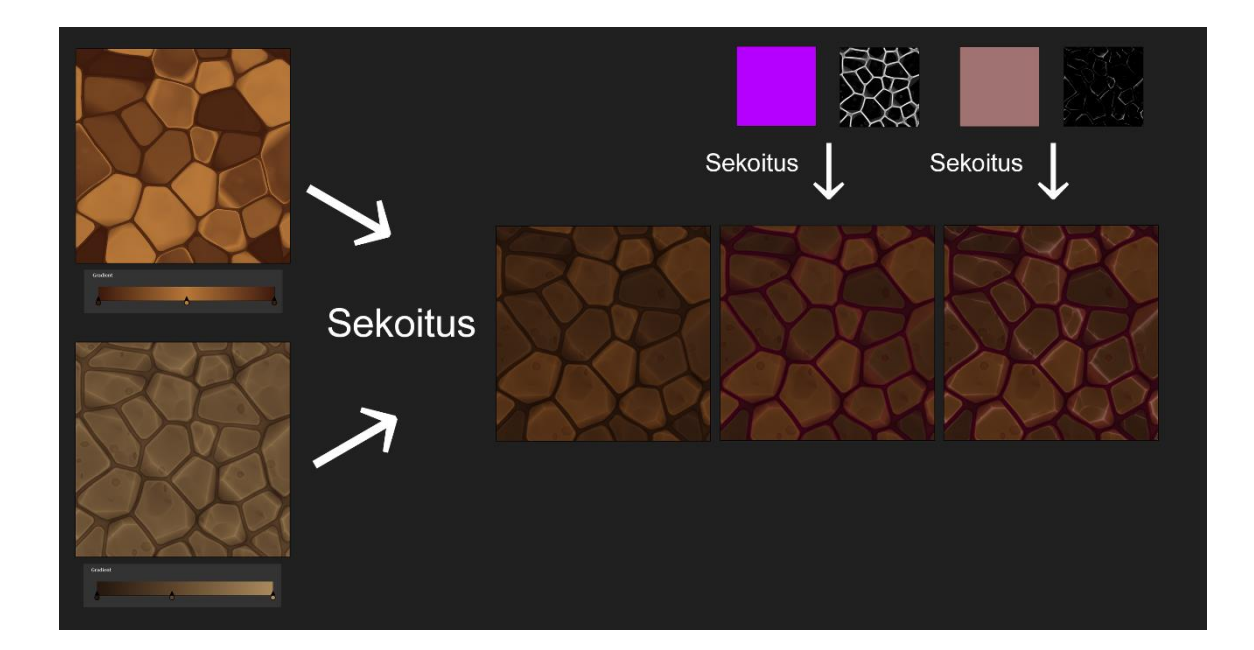

Kuva 24. Värin lisäämisen eteneminen.

## <span id="page-32-0"></span>6.4 Muut tekstuurikartat

Lopuksi täytyi vielä luoda puuttuvat tekstuurikartat. Ympäristön sulkeutuma-kartta oltiin jo värin luonnin yhteydessä tehty, ja metallisuutta kivissä ei ollut lainkaan, joten metallikartta sai olla vain musta väri. Korkeuskartta luotiin hieman sumentamalla edellistä harmaasävykarttaa, ja karheuskartta tehtiin histogrammialue-solmulla vaalentamalla edellistä harmaasävykarttaa. Normaalikarttaa varten luotiin normaali-solmu, joka ei tällä kertaa ollut yhtä intensiivinen kuin väriä luodessa tehty normaali-solmu. Näin tyylitellyn kivimateriaalin luonti oltiin saatu päätökseen. (Kuva 25) Koko kivimateriaalin tekoprosessin graafi näkyy liitteessä 2.

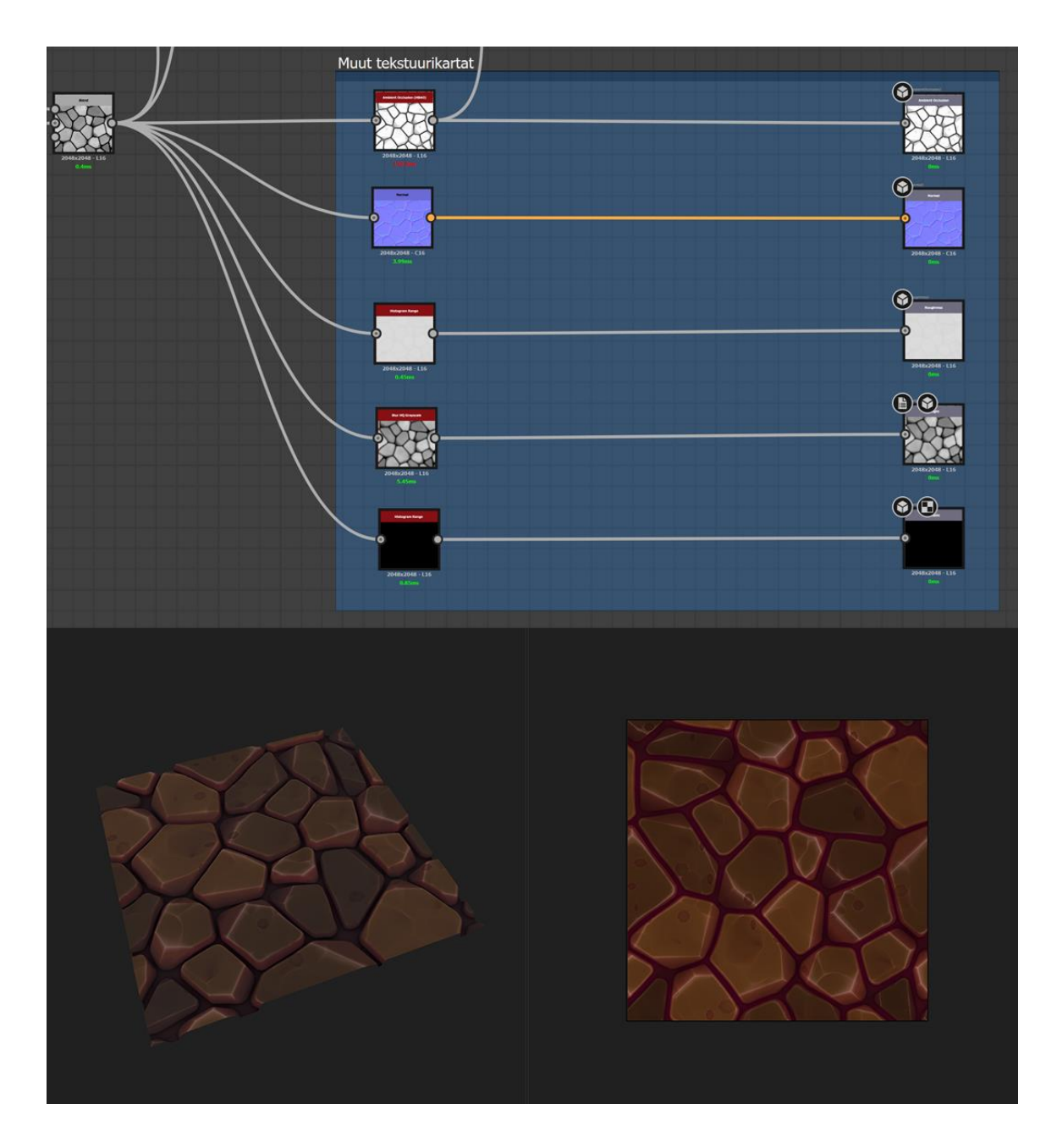

Kuva 25. Muut tekstuurikartat ja valmis materiaali.

#### <span id="page-34-0"></span>7 Yhteenveto

Tämän opinnäytetyön tarkoitus oli tutustua Substance Designerilla tehdyn materiaalin tekoon ja siihen liittyvään teoriataustaan. Opinnäytetyön parissa työskentely onkin kehittänyt osaamistani proseduraalisten materiaalien teossa sekä tietämystäni siihen liittyvästä teoriataustasta. Substance Designerilla materiaalin luominen oli minulle aivan uutta, ja opin uuden kätevän tavan luoda materiaaleja peleihin.

Substance Designerilla materiaalin teko on mukavan erilaista verrattuna perinteiseen materiaalin tekemiseen. Vaikka ohjelma onkin kätevä, se on silti erittäin tekninen ja vaatii paljon ajattelua. Erilaisten algoritmien yhdistely on välillä ihan mukava aivopähkinä purtavaksi. Mutta kun ohjelman oppii, on materiaalien teko kumminkin sutjakasta.

Substance Designerin käyttöliittymä on selkeä ja sieltä löytää helposti kaiken tarvitsemansa. Koska materiaalit ovat proseduraalisia, niiden mitä tahansa vaihetta voi muokata materiaalia tehdessä ja myös jälkikäteen paljastamalla materiaalin ominaisuuksia. Näitä ominaisuuksia voi muokata jopa pelaamisen aikana, jos halutaan vaikka jonkin objektin ikääntyvän ajan myötä. Myös esimerkiksi reunan yli materiaalin toistaminen, mikä saattaisi aiheuttaa paljon työtä perinteisesti materiaaleja luodessa, on Substance Designerissa itsestään selvyys. Ohjelmaa käyttämällä kaikki eri tekstuurikartat tulee luotua samalla ja niiden tuonti pelimoottoriin valmiina materiaalina Substance-lisännäisen avulla säästää artistin aikaa. Kaiken kaikkiaan Substance Designer osoittautui hyödylliseksi ohjelmaksi ja tulen varmasti jatkossakin hyödyntämään sitä materiaalien teossa.

## <span id="page-35-0"></span>Lähteet

- 1 Woo, Mason & Neider, Jackie & Davis, Tom & Shreiner, Dave: [OpenGL Programming](https://fi.wikipedia.org/w/index.php?title=OpenGL_Programming_Guide&action=edit&redlink=1)  [Guide.](https://fi.wikipedia.org/w/index.php?title=OpenGL_Programming_Guide&action=edit&redlink=1) Third Edition. Addison-Wesley, 1999. [ISBN 0201604582.](https://fi.wikipedia.org/wiki/Toiminnot:Kirjal%C3%A4hteet/0201604582) Luettu 26.3.2020
- 2 Texturing. [http://wiki.polycount.com/wiki/Texturing.](http://wiki.polycount.com/wiki/Texturing) Luettu 26.3.2020.
- 3 What is a shader? | Pixel and vertex shaders [https://www.youtube.com/watch?v=TDZMSozKZ20.](https://www.youtube.com/watch?v=TDZMSozKZ20) Katsottu 6.10.2020.
- 4 Cel-shading. [https://fi.wikipedia.org/wiki/Cel-shading#/media/Tiedosto:Toon](https://fi.wikipedia.org/wiki/Cel-shading%23/media/Tiedosto:Toon-shader.jpg)[shader.jpg](https://fi.wikipedia.org/wiki/Cel-shading%23/media/Tiedosto:Toon-shader.jpg) Luettu 6.10.2020.
- 5 Slick J. Surfacing 101: The Basics of Texture Mapping. 2019; [https://www.lifewire.com/texture-mapping-1956.](https://www.lifewire.com/texture-mapping-1956) Luettu 26.3.2020.
- 6 Texture types. [http://wiki.polycount.com/wiki/Texture\\_types.](http://wiki.polycount.com/wiki/Texture_types) Luettu 26.3.2020.
- 7 MacDermott W. Question regarding difference between PBR Spec/Rough and Rough/Metal workflow. 2014; [https://forum.substance3d.com/index.php?topic=3243.0.](https://forum.substance3d.com/index.php?topic=3243.0) Luettu 26.3.2020.
- 8 AlHart. 2009; [https://upload.wikimedia.org/wikipedia/commons/3/3c/Metallic\\_balls.jpg](https://upload.wikimedia.org/wikipedia/commons/3/3c/Metallic_balls.jpg) Luettu 6.10.2020.
- 9 Height map. [http://wiki.polycount.com/wiki/Height\\_map.](http://wiki.polycount.com/wiki/Height_map) Luettu 26.3.2020.
- 10 Lampel J. Normal vs. Displacement Mapping & Why Games Use Normals. 2017; [https://cgcookie.com/articles/normal-vs-displacement-mapping-why-games-use-nor](https://cgcookie.com/articles/normal-vs-displacement-mapping-why-games-use-normals)[mals.](https://cgcookie.com/articles/normal-vs-displacement-mapping-why-games-use-normals) Luettu 26.3.2020.
- 11 Normal map. [http://wiki.polycount.com/wiki/Normal\\_map.](http://wiki.polycount.com/wiki/Normal_map) Luettu 26.3.2020.
- 12 Herzog J. File:Normal map example with scene and result.png. 2013; [https://en.m.wik](https://en.m.wikipedia.org/wiki/File:Normal_map_example_with_scene_and_result.png)[ipedia.org/wiki/File:Normal\\_map\\_example\\_with\\_scene\\_and\\_result.png.](https://en.m.wikipedia.org/wiki/File:Normal_map_example_with_scene_and_result.png) Luettu 26.3.2020.
- 13 Parallax Map. [http://wiki.polycount.com/wiki/Parallax\\_Map.](http://wiki.polycount.com/wiki/Parallax_Map) Luettu 26.3.2020.
- 14 Ambient occlusion map. [http://wiki.polycount.com/wiki/Ambient\\_occlusion\\_map.](http://wiki.polycount.com/wiki/Ambient_occlusion_map) Luettu 26.3.2020.
- 15 Morris R. 2006; [https://www.flickr.com/photos/50237724@N00/165547310.](https://www.flickr.com/photos/50237724@N00/165547310) Luettu 26.10.2020.
- 16 Thickness Map from Mesh. [https://docs.substance3d.com/bake/thickness-map-from](https://docs.substance3d.com/bake/thickness-map-from-mesh-172818642.html)[mesh-172818642.html.](https://docs.substance3d.com/bake/thickness-map-from-mesh-172818642.html) Luettu 27.10.2020.
- 17 Ebert et al. Texturing and Modeling A Procedural Approach, sivut 10, 135 ja 547. Morgan Kaufmann, 2003. Luettu 26.3.2020.
- 18 procedural texture. [https://www.pcmag.com/encyclopedia/term/procedural-texture.](https://www.pcmag.com/encyclopedia/term/procedural-texture) Luettu 26.3.2020.
- 19 Smith B. Benefits of Procedural Materials. 2016[; https://80.lv/articles/benefits-of-proce](https://80.lv/articles/benefits-of-procedural-materials/)[dural-materials/.](https://80.lv/articles/benefits-of-procedural-materials/) Luettu 26.3.2020.
- 20 Pietroni, Nico; Cignoni, Paolo; Miguel A., Otaduy; Roberto, Scopigno[. A survey on solid](http://vcg.isti.cnr.it/Publications/2010/PCOS10/Survey_Solid_author_version.pdf)  [texture synthesis.](http://vcg.isti.cnr.it/Publications/2010/PCOS10/Survey_Solid_author_version.pdf) 2010; [doi:](https://en.wikipedia.org/wiki/Doi_(identifier))[10.1109/MCG.2009.153.](https://doi.org/10.1109%2FMCG.2009.153) Luettu 26.3.2020.
- 21 Theory[. https://learnopengl.com/PBR/Theory.](https://learnopengl.com/PBR/Theory) Luettu 6.10.2020.
- 22 THE PBR GUIDE PART 1 THE PBR GUIDE BY ALLEGORITHMIC PART 1. 2018; [https://academy.substance3d.com/courses/the-pbr-guide-part-1.](https://academy.substance3d.com/courses/the-pbr-guide-part-1) Luettu 27.10.2020.
- 23 Russell J. BASIC THEORY OF PHYSICALLY-BASED RENDERING. 2015[; https://marmo](https://marmoset.co/posts/basic-theory-of-physically-based-rendering/)[set.co/posts/basic-theory-of-physically-based-rendering/.](https://marmoset.co/posts/basic-theory-of-physically-based-rendering/) Luettu 26.3.2020.

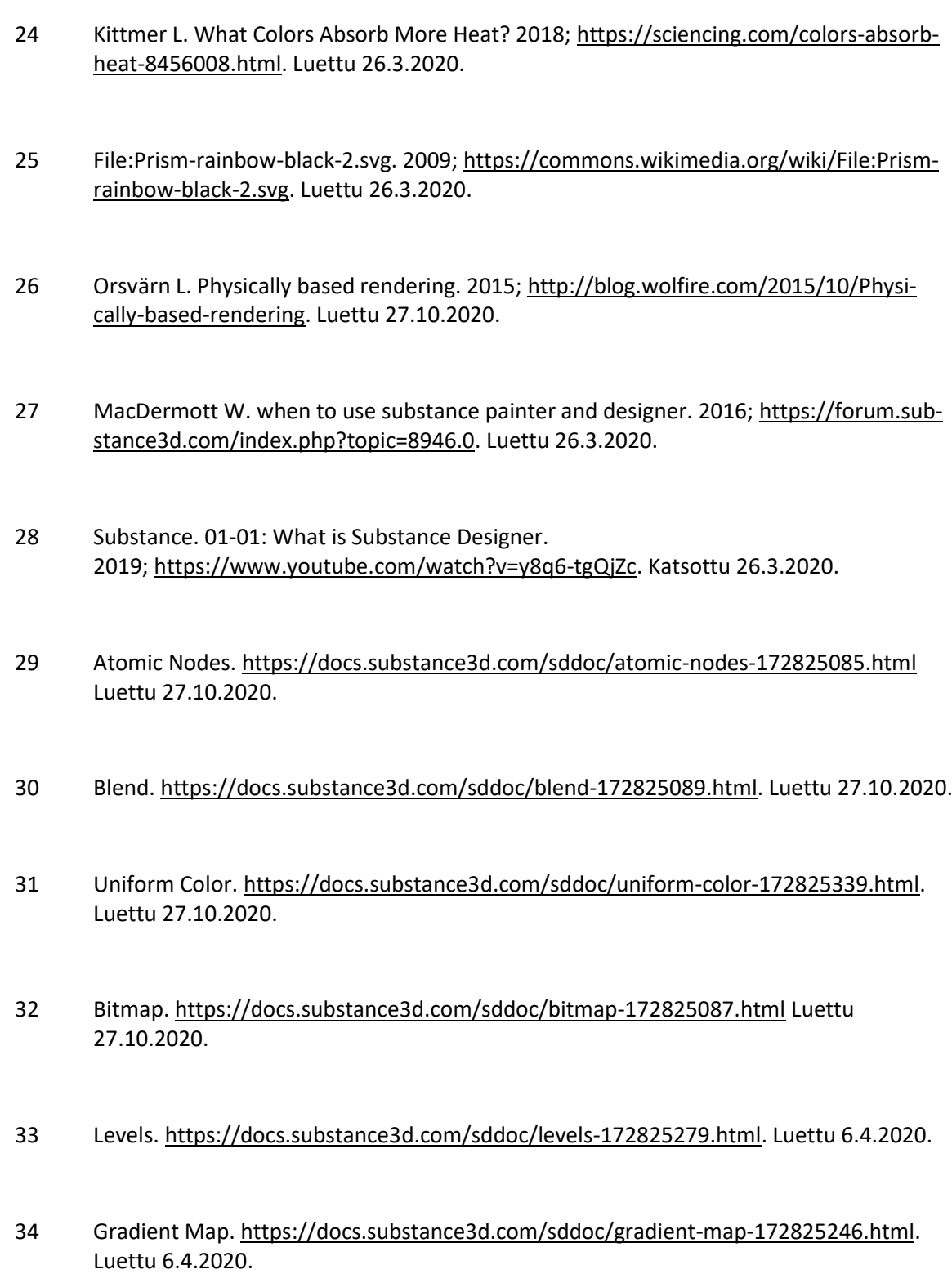

- 35 Normal[. https://docs.substance3d.com/sddoc/normal-172825289.html](https://docs.substance3d.com/sddoc/normal-172825289.html) Luettu 27.10.2020.
- 36 Output. [https://docs.substance3d.com/sddoc/output-172825348.html.](https://docs.substance3d.com/sddoc/output-172825348.html) Luettu 27.10.2020.
- 37 Graph Instances / Sub-Graphs. [https://docs.substance3d.com/sddoc/graph-instances](https://docs.substance3d.com/sddoc/graph-instances-sub-graphs-102400070.html)[sub-graphs-102400070.html.](https://docs.substance3d.com/sddoc/graph-instances-sub-graphs-102400070.html) Luettu 27.10.2020.
- 38 Bader C. 2018[; https://discover.therookies.co/2019/04/04/how-to-create-a-procedural](https://discover.therookies.co/2019/04/04/how-to-create-a-procedural-material-in-substance-designer/)[material-in-substance-designer/.](https://discover.therookies.co/2019/04/04/how-to-create-a-procedural-material-in-substance-designer/) Luettu 27.10.2020.
- 39 01-03: Understanding the material workflow. 2019; <https://www.youtube.com/watch?v=vHTjIutr7wU&list=PLB0wXHrWAmCwWfVVurGIQO> \_tMVWCFhnqE&index=4 Katsottu 26.3.2020.
- 40 THE PBR GUIDE PART 2 THE PBR GUIDE BY ALLEGORITHMIC PART 2. 2018; <https://academy.substance3d.com/courses/the-pbr-guide-part-2> Luettu 27.10.2020.
- 41 McKenney E. Creating Stylized Art in a PBR World. 2019; https://medium.com/velanstudios/tip-of-the-brush-creating-stylized-art-in-a-pbr-world-b803b91c082f. Luettu 27.10.2020.
- 42 Cordell F. 2018; [https://80.lv/articles/001agt-crafting-a-stylized-pbr-dagger/.](https://80.lv/articles/001agt-crafting-a-stylized-pbr-dagger/) Luettu 27.10.2020.

# Liitteet

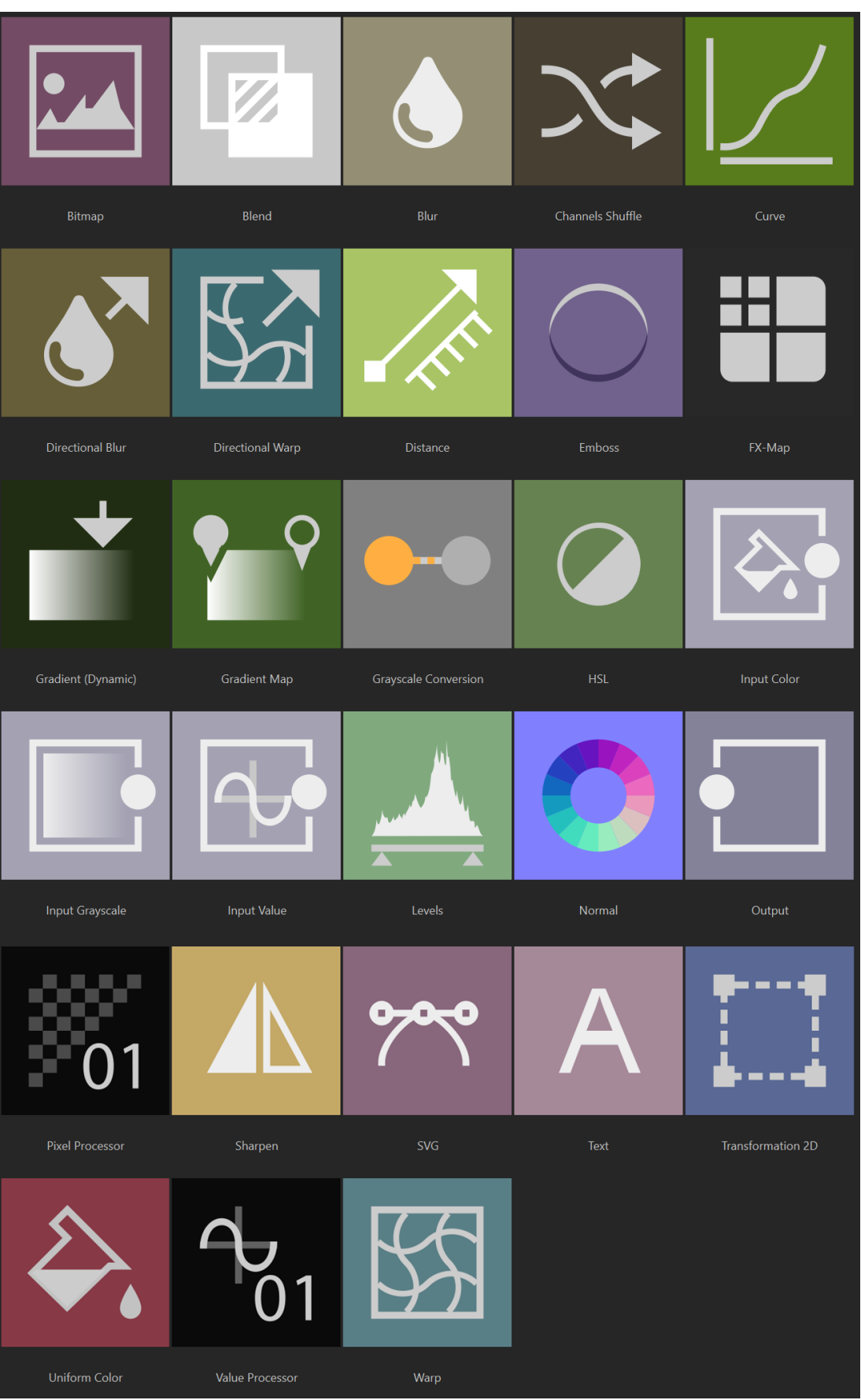

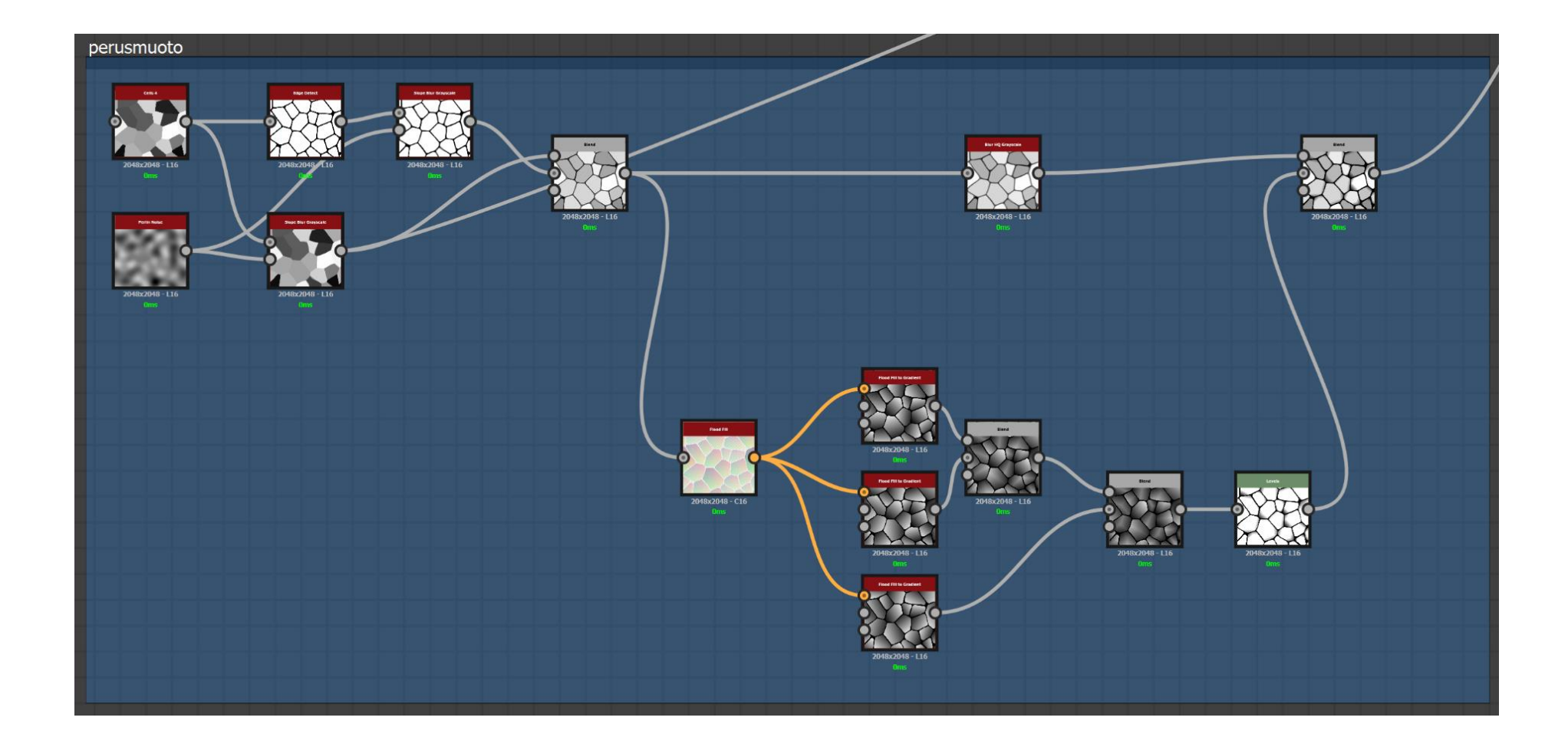

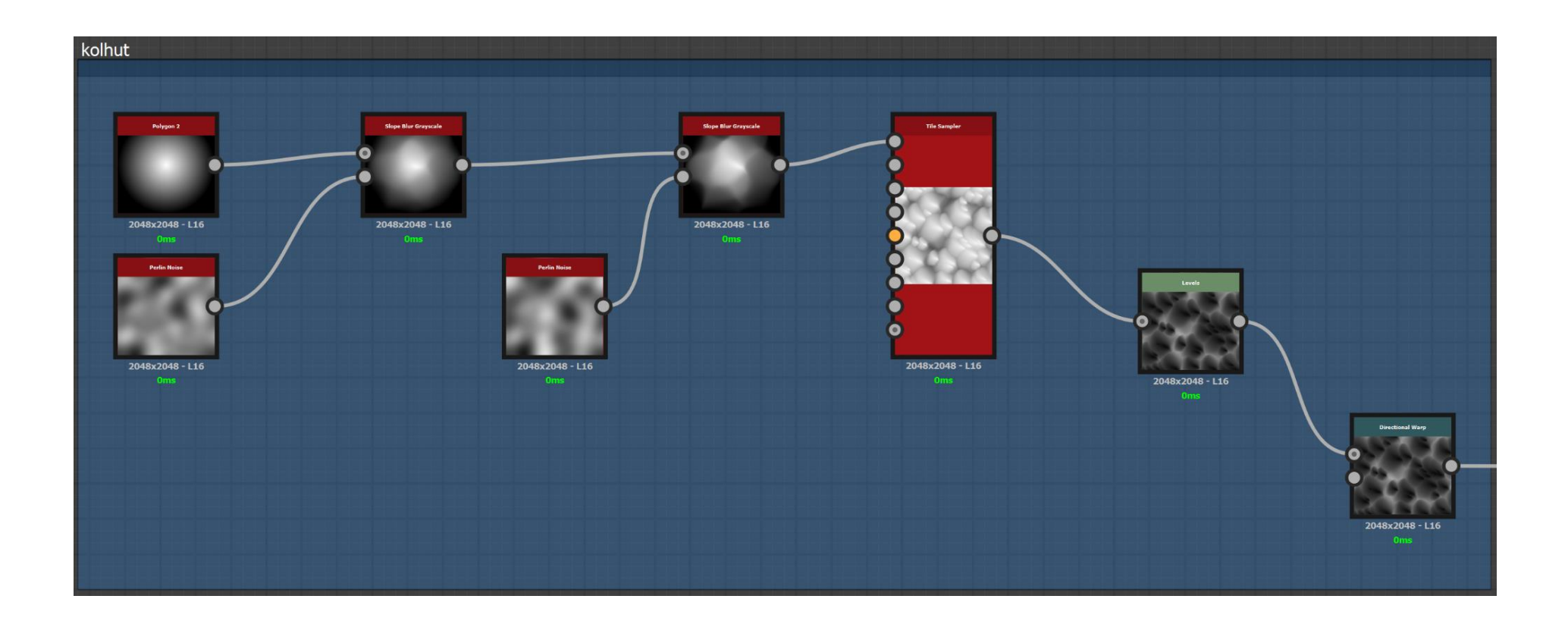

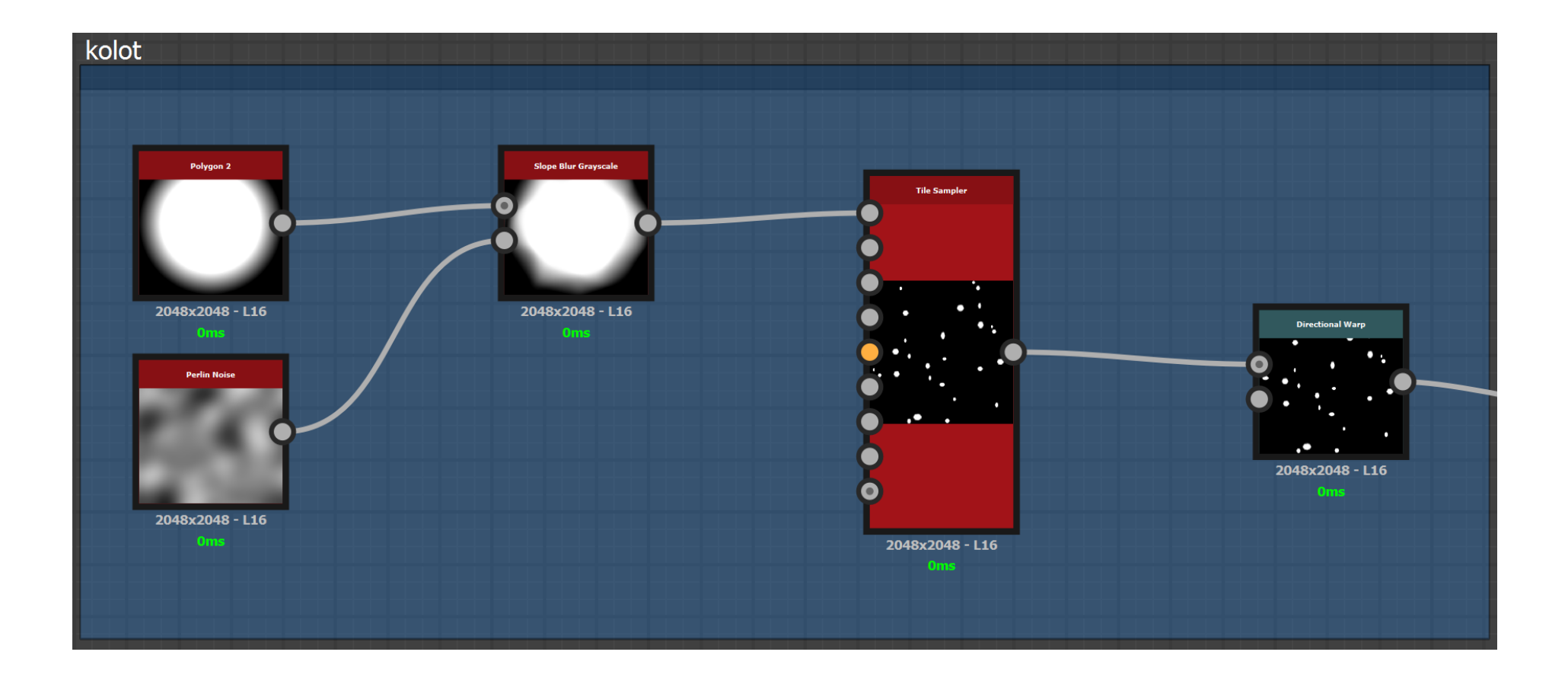

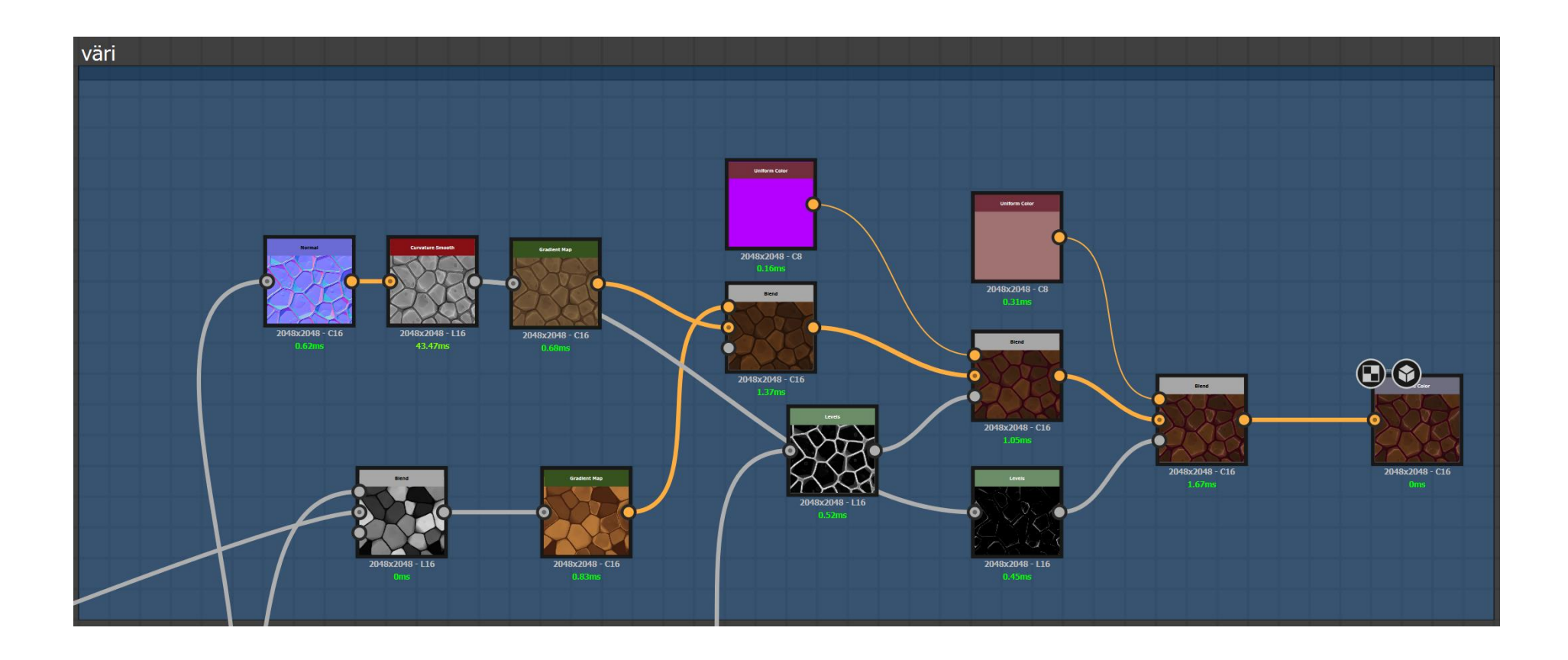

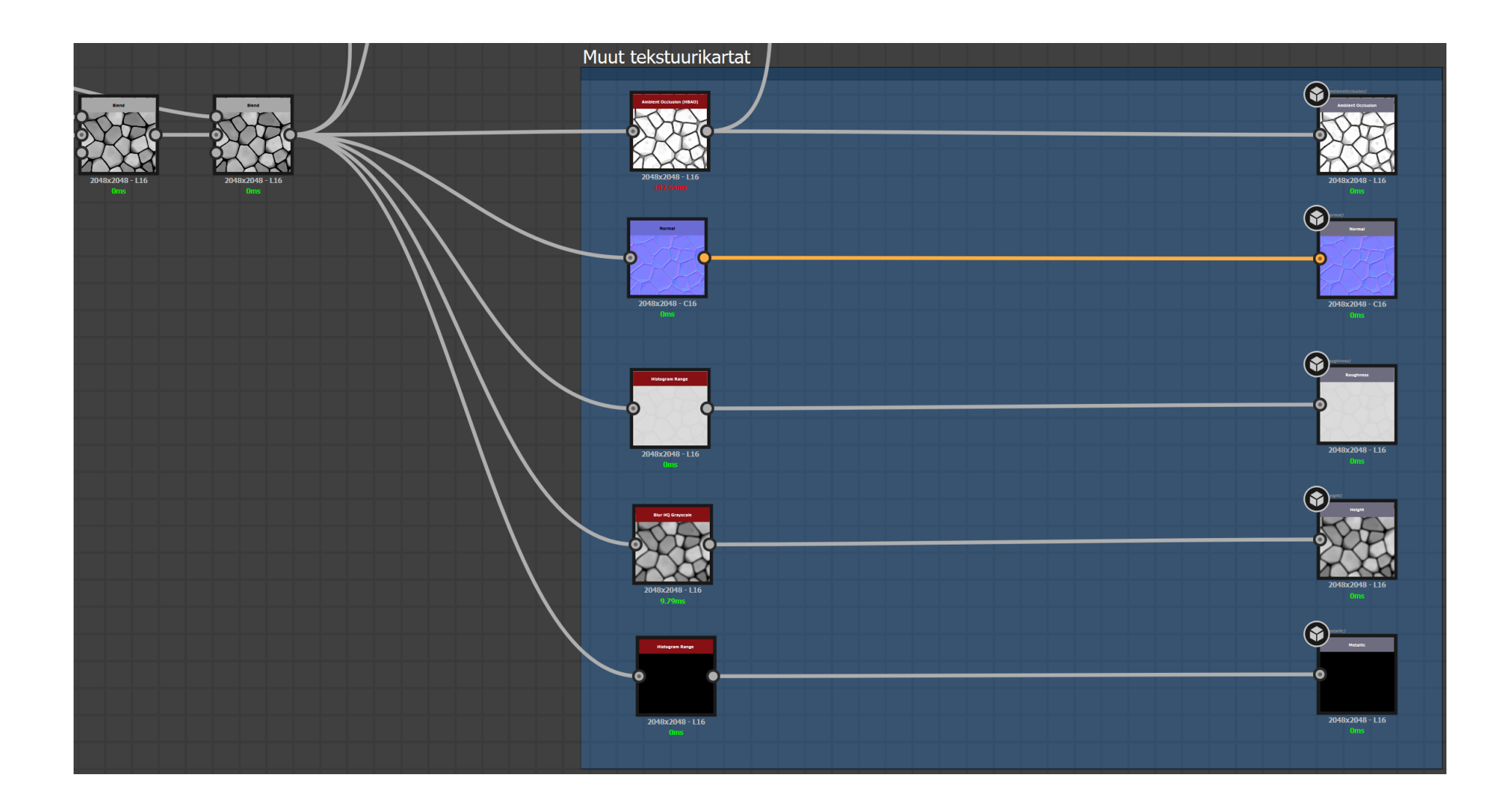